# **fluidfoam Documentation**

*Release 0.2.6*

**Cyrille Bonamy**

**Apr 16, 2024**

# **CONTENTS:**

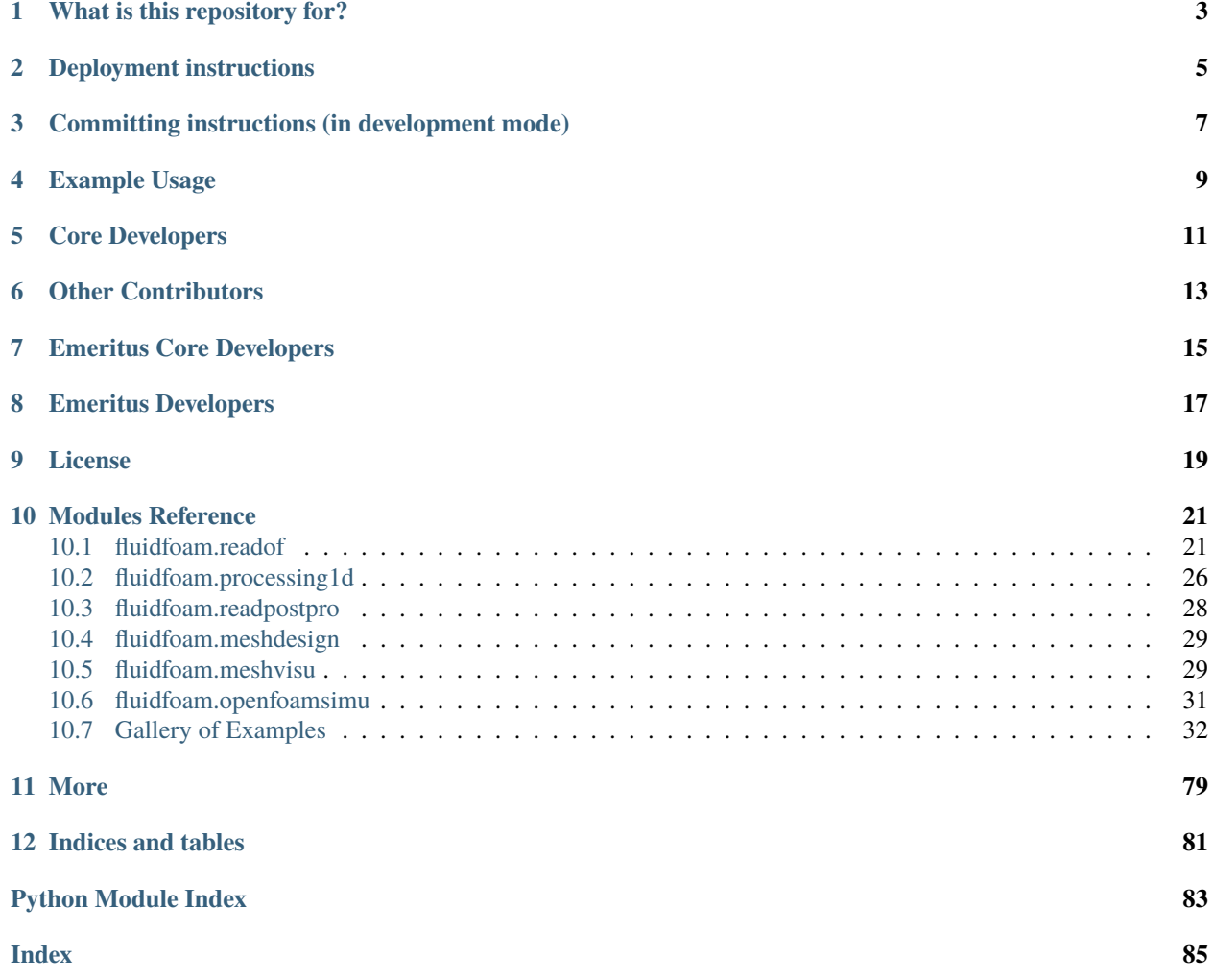

The fluidfoam package provides Python classes useful to perform some plot with OpenFoam data.

# **ONE**

# **WHAT IS THIS REPOSITORY FOR?**

- <span id="page-6-0"></span>• Openfoam Tools
- Version : 0.2.6
- Supported OpenFoam Versions : 2.4.0, 4.1 to 9, v1712plus to v2312plus
- Supported Python Versions : >= 3.8

**TWO**

# **DEPLOYMENT INSTRUCTIONS**

<span id="page-8-0"></span>The simplest way to install fluidfoam is by using pip:

pip install fluidfoam --user

You can get the source code from [github](https://github.com/fluiddyn/fluidfoam) or from [the Python Package Index.](https://pypi.python.org/pypi/fluidfoam/)

The development mode is often useful. From the root directory, run:

python setup.py develop --user

**THREE**

# <span id="page-10-0"></span>**COMMITTING INSTRUCTIONS (IN DEVELOPMENT MODE)**

A good starting point is to follow this [forking tutorial.](https://guides.github.com/activities/forking/)

To clone your fork of fluidfoam repository:

git clone https://github.com/your\_username/fluidfoam

To get the status of the repository:

git status

In case of new/modified file(s):

git add new\_file

To commit a revision on the local repository:

git commit -m "comment on the revision"

To push the revision on your github fluidfoam repository:

git push

To propose your changes into the main fluidfoam project, follow again the [forking tutorial.](https://guides.github.com/activities/forking/)

# **FOUR**

# **EXAMPLE USAGE**

<span id="page-12-0"></span>• <https://sedfoam.github.io>

# **FIVE**

# **CORE DEVELOPERS**

<span id="page-14-0"></span>• [Cyrille.Bonamy@univ-grenoble-alpes.fr](mailto:Cyrille.Bonamy@univ-grenoble-alpes.fr)

# **SIX**

# **OTHER CONTRIBUTORS**

- <span id="page-16-0"></span>• [Julien.Chauchat@univ-grenoble-alpes.fr](mailto:Julien.Chauchat@univ-grenoble-alpes.fr)
- [amathieu@udel.edu](mailto:amathieu@udel.edu)
- [Remi.Chassagne@univ-grenoble-alpes.fr](mailto:Remi.Chassagne@univ-grenoble-alpes.fr)
- [Quentin.Clemencot@univ-grenoble-alpes.fr](mailto:Quentin.Clemencot@univ-grenoble-alpes.fr)
- [Matthias.Renaud@univ-grenoble-alpes.fr](mailto:Matthias.Renaud@univ-grenoble-alpes.fr)
- [Alban.Gilletta.De.Saint.Joseph@france-energies-marines.org](mailto:Alban.Gilletta.De.Saint.Joseph@france-energies-marines.org)
- Gabriel Goncalves

# **SEVEN**

# **EMERITUS CORE DEVELOPERS**

<span id="page-18-0"></span>• [Pierre.Augier@legi.cnrs.fr](mailto:Pierre.Augier@legi.cnrs.fr)

# **EIGHT**

# **EMERITUS DEVELOPERS**

- <span id="page-20-0"></span>• [Guillaume.Maurice@univ-grenoble-alpes.fr](mailto:Guillaume.Maurice@univ-grenoble-alpes.fr)
- [Tim.Nagel@legi.cnrs.fr](mailto:Tim.Nagel@legi.cnrs.fr)

# **NINE**

# **LICENSE**

<span id="page-22-0"></span>fluidfoam is distributed under the GNU General Public License v3 (GPLv3 or newer).

# **MODULES REFERENCE**

<span id="page-24-0"></span>Here is presented the general organization of the package and the documentation of the modules, classes and functions.

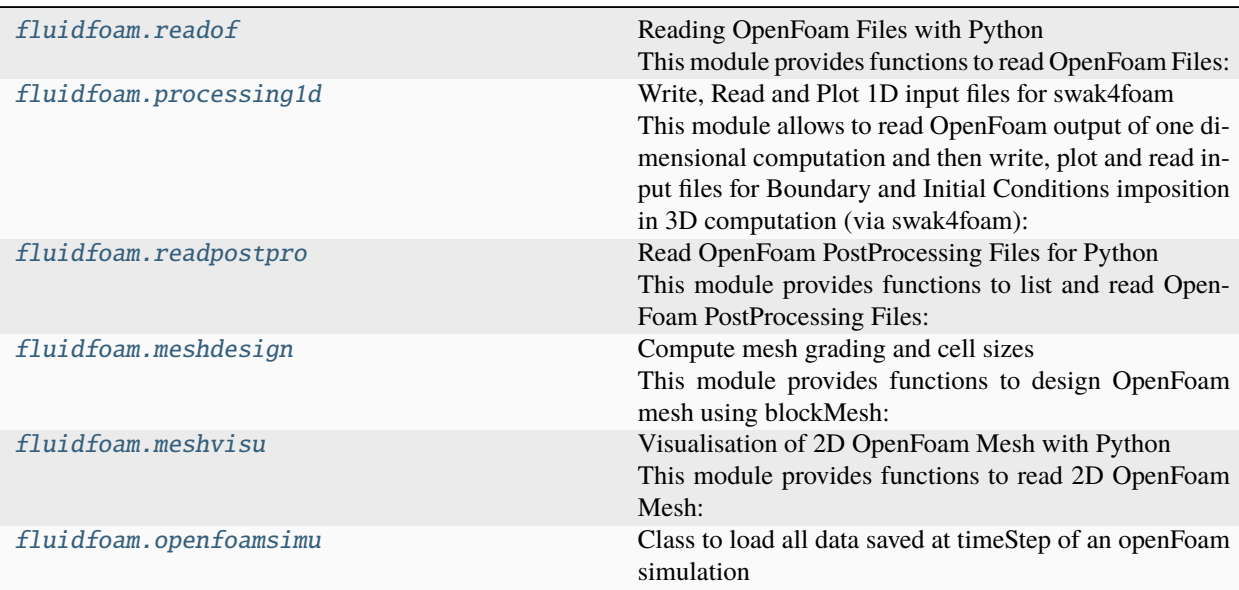

# <span id="page-24-1"></span>**10.1 fluidfoam.readof**

# **10.1.1 Reading OpenFoam Files with Python**

This module provides functions to read OpenFoam Files:

```
fluidfoam.readof.readmesh(path, time_name=None, structured=False, boundary=None, sets=None,
                              region=None, order='F', precision=15, verbose=True)
```
Read OpenFoam mesh and reshape if necessary (in cartesian structured mesh).

**Args:**

path: str time\_name: str ('latestTime' is supported) structured: False or True boundary: None or str sets: None or str

region: None or str

order: "F" (default) or "C"

precision : Number of decimal places to round to (default: 15)

verbose : True or False (default: True).

#### **Returns:**

array: array of vector (Mesh X, Y, Z); size of the array is the size of the interior domain (or of the size of the boundary in case of not None boundary)

A way you might use me is:

X, Y, Z = fluidfoam.readmesh('path\_of\_OpenFoam\_case') So X, Y and Z are 1D numpy array with size = nb\_cell

If you play with structured mesh you can shape the  $X$ ,  $Y$  and  $Z$  output :

X, Y, Z = fluidfoam.readmesh('path\_of\_OpenFoam\_case', structured=True) So X, Y and Z are 3D numpy array with shape  $=$   $(nx, ny, nz)$ 

And if you play with dynamic mesh the time\_name option is for you

<span id="page-25-0"></span>fluidfoam.readof.readfield(*path*, *time\_name=None*, *name=None*, *structured=False*, *boundary=None*, *sets=None*, *region=None*, *order='F'*, *precision=15*, *datatype=None*, *verbose=True*)

Read OpenFoam field and reshape if necessary (structured mesh) and possible (not uniform field).

#### **Args:**

path: str

time\_name: str ('latestTime' is supported)

name: str

structured: False or True

boundary: None or str

sets: None or str

region: None or str

order: "F" (default) or "C"

precision : Number of decimal places to round to (default: 15)

datatype: None (default) or str ("scalar", "vector". . . ) necessary in case of files without header

verbose : True or False (default: True).

#### **Returns:**

array: array of type of the field; size of the array is the size of the interior domain (or of the size of the boundary in case of not None boundary)

A way you might use me is:

field = fluidfoam.readfield('path\_of\_OpenFoam\_case', '0', 'alpha')

<span id="page-25-1"></span>fluidfoam.readof.readscalar(*path*, *time\_name=None*, *name=None*, *structured=False*, *boundary=None*, *sets=None*, *region=None*, *order='F'*, *precision=15*, *mode=None*, *verbose=True*)

Read OpenFoam scalar field and reshape if necessary and possible (not uniform field).

### **Args:**

path: str

time\_name: str ('latestTime' is supported)

name: str

structured: False or True

boundary: None or str

sets: None or str

region: None or str

order: "F" (default) or "C"

precision : Number of decimal places to round to (default: 15)

verbose : True or False (default: True).

#### **Returns:**

array: array of scalar field; size of the array is the size of the interior domain (or of the size of the boundary in case of not None boundary)

A way you might use me is:

scalar\_a = fluidfoam.readscalar('path\_of\_OpenFoam\_case', '0', 'alpha')

<span id="page-26-1"></span>fluidfoam.readof.readvector(*path*, *time\_name=None*, *name=None*, *structured=False*, *boundary=None*, *sets=None*, *region=None*, *order='F'*, *precision=15*, *verbose=True*)

Read OpenFoam vector field and reshape if necessary and possible (not uniform field).

#### **Args:**

path: str

time\_name: str ('latestTime' is supported)

name: str

structured: False or True

boundary: None or str

sets: None or str

region: None or str

order: "F" (default) or "C"

precision : Number of decimal places to round to (default: 15)

verbose : True or False (default: True).

#### **Returns:**

array: array of vector field; size of the array is the size of the interior domain (or of the size of the boundary in case of not None boundary)

A way you might use me is:

U = fluidfoam.readvector('path\_of\_OpenFoam\_case', '0', 'U')

<span id="page-26-0"></span>fluidfoam.readof.readsymmtensor(*path*, *time\_name=None*, *name=None*, *structured=False*, *boundary=None*, *sets=None*, *region=None*, *order='F'*, *precision=15*, *verbose=True*)

Read OpenFoam symmetrical tensor field and reshape if necessary and possible (not uniform field).

#### **Args:**

path: str

time\_name: str ('latestTime' is supported)

name: str

structured: False or True

boundary: None or str

sets: None or str

region: None or str

order: "F" (default) or "C"

precision : Number of decimal places to round to (default: 15)

verbose : True or False (default: True).

#### **Returns:**

array: array of symmetrical tensor field; size of the array is the size of the interior domain (or of the size of the boundary in case of not None boundary)

A way you might use me is:

sigma = fluidfoam.readsymmtensor('path\_of\_OpenFoam\_case', '0', 'sigma')

<span id="page-27-1"></span>fluidfoam.readof.readtensor(*path*, *time\_name=None*, *name=None*, *structured=False*, *boundary=None*, *sets=None*, *region=None*, *order='F'*, *precision=15*, *verbose=True*)

Read OpenFoam tensor field and reshape if necessary and possible (not uniform field).

#### **Args:**

path: str

time\_name: str ('latestTime' is supported)

name: str

structured: False or True

boundary: None or str

sets: None or str

region: None or str

order: "F" (default) or "C"

precision : Number of decimal places to round to (default: 15)

verbose : True or False (default: True).

#### **Returns:**

array: array of tensor field; size of the array is the size of the interior domain (or of the size of the boundary in case of not None boundary)

A way you might use me is:

tens = fluidfoam.readtensor('path\_of\_OpenFoam\_case', '0', 'tens')

<span id="page-27-0"></span>fluidfoam.readof.getVolumes(*path*, *time\_name=None*, *structured=False*, *boundary=None*, *sets=None*, *region=None*, *order='F'*, *precision=15*, *verbose=True*, *box=None*)

Reads OpenFoam mesh and returns the cell centroids and cell volumes of a given box.

### **Args:**

path: str

time\_name: str ('latestTime' is supported)

structured: False or True

boundary: None or str

sets: None or str

region: None or str

order: "F" (default) or "C"

precision : Number of decimal places to round to (default: 15)

verbose : True or False (default: True) box : tuple of box's dimension: ((xmin, ymin, zmin), (xmax, ymax, zmax))

(if None, includes the whole mesh)

### **Returns:**

array: two arrays that contain the cell centroids and cell volumes

A way you might use me is:

centroidList,vol = fluidfoam.getVolumes('path\_of\_OpenFoam\_case') So centroidList and vol are the cell centroid and cell volume arrays.

### <span id="page-28-0"></span>fluidfoam.readof.typefield(*path*, *time\_name=None*, *name=None*, *verbose=True*)

Read OpenFoam field and returns type of field.

### **Args:**

path: str

time\_name: str ('latestTime' is supported)

name: str

# **Returns:**

str: type of field

A way you might use me is:

print("type of alpha field is", fluidfoam.typefield('path\_of\_OpenFoam\_case', '0', 'alpha'))

# **Functions**

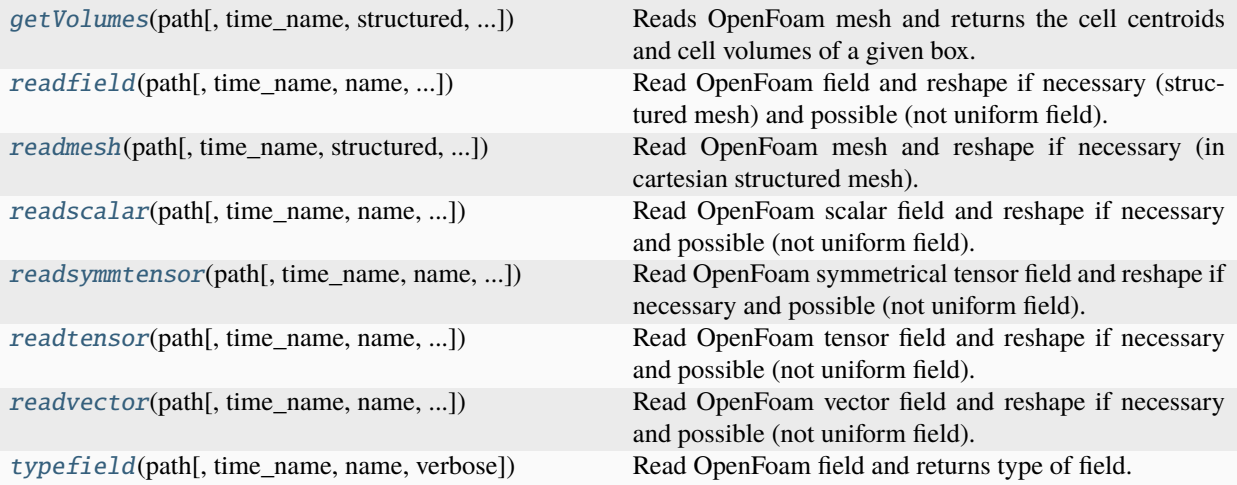

### **Classes**

OpenFoamFile(path[, time\_name, name, ...]) OpenFoam file parser.

# <span id="page-29-0"></span>**10.2 fluidfoam.processing1d**

# **10.2.1 Write, Read and Plot 1D input files for swak4foam**

This module allows to read OpenFoam output of one dimensional computation and then write, plot and read input files for Boundary and Initial Conditions imposition in 3D computation (via swak4foam):

### <span id="page-29-1"></span>fluidfoam.processing1d.create1dprofil(*pathr*, *pathw*, *timename*, *axis*, *varlist*)

This function provides way to read 1D profiles at time timename of pathr and write them in OpenFoam Format in the 1d\_profil folder of pathw (for BC imposition in 2D or 3D case for example).

#### **Args:**

pathr: str pathw: str

timename: str

axis: str

varlist: list of str

### **Returns:**

status: 'create 1D profiles: done' if ok

A way you might use me is:

status = fluidfoam.create1dprofil("path\_of\_case", "pathw", time, 'Y', ['Ua', 'Ub'])

<span id="page-29-2"></span>Please note that the 1d\_profil directory must be existing in the pathw directory

### fluidfoam.processing1d.read1dprofil(*file\_name*)

This function provides way to read and return 1D profil created by the create1dprofil function. file\_name can be a complete path.

### **Args:**

filename: str

# **Returns:**

z: 1d mesh corresponding to 1d profil

field: scalar value of the field specified via filename

size1d: size of the 1d profil

A way you might use me is:

z, a, size1d = fluidfoam.read1dprofil("path\_of\_case/1d\_profil/a.xy")

### <span id="page-30-0"></span>fluidfoam.processing1d.plot1dprofil(*pathr*, *varlist*)

This function provides way to plot 1D profiles created by the create1dprofil function.

### **Args:**

pathr: str (must be the full path of the 1d\_profil directory)

varlist: list of str

A way you might use me is:

fluidfoam.plot1dprofil("path\_of\_case/1d\_profil", ['Ua', 'Ub', 'alpha'])

# **Functions**

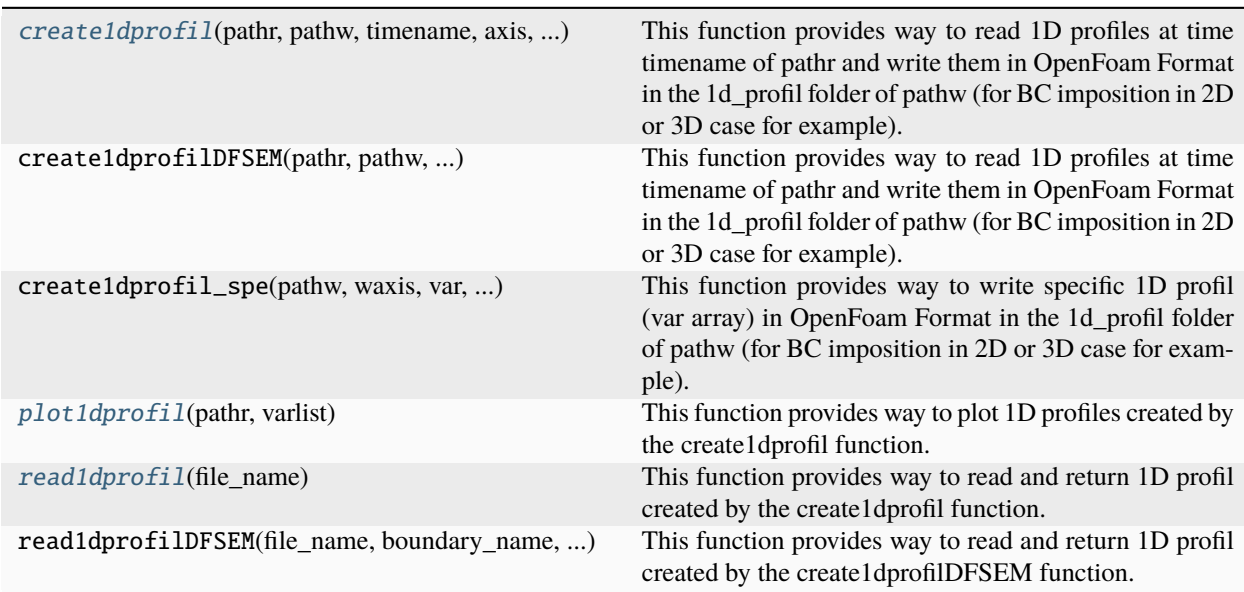

# <span id="page-31-0"></span>**10.3 fluidfoam.readpostpro**

# **10.3.1 Read OpenFoam PostProcessing Files for Python**

This module provides functions to list and read OpenFoam PostProcessing Files:

<span id="page-31-1"></span>fluidfoam.readpostpro.readforce(*path*, *namepatch='forces'*, *time\_name='0'*, *name='forces'*)

read the data contained in the force file . create the forces variables in the Forcesfile object

### **Args:**

path: str namepatch: str

time\_name: str ('latestTime' and 'mergeTime' are supported)

name: str

### **Returns:**

array: array of force field; size of the array is the size of the time

A way you might use me is:

**force = readforce(path='path\_of\_OpenFoam\_case', namepatch='forces',** time\_name='0', name='forces')

<span id="page-31-2"></span>fluidfoam.readpostpro.readprobes(*path*, *probes\_name='probes'*, *time\_name='0'*, *name='U'*)

read the data contained in the force file . create the forces variables in the Forcesfile object

### **Args:**

path: str

probes\_name: str

time\_name: str ('latestTime' and 'mergeTime' are supported)

name: str

### **Returns:**

array: array of time values and array of probes data;

A way you might use me is:

probe\_data = read('path\_of\_OpenFoam\_case', '0', 'probes', 'U')

# **Functions**

[readforce](#page-31-1)(path[, namepatch, time\_name, name]) read the data contained in the force file . [readprobes](#page-31-2)(path[, probes\_name, time\_name, name]) read the data contained in the force file .

# <span id="page-32-0"></span>**10.4 fluidfoam.meshdesign**

# **10.4.1 Compute mesh grading and cell sizes**

This module provides functions to design OpenFoam mesh using blockMesh:

<span id="page-32-3"></span>fluidfoam.meshdesign.getgz(*h*, *dz1*, *N*)

Given a domain size h, a first grid size dz1 and a number of points N this function returns the common ratio, the grading gz to enter in blockMesk and the z and dz vectors. Usage: z,dz,gz=getgz(h,dz1,N)

### <span id="page-32-2"></span>fluidfoam.meshdesign.getdzs(*h*, *gz*, *N*)

Given a domain size h, a grading factor gz and a number of points N this function returns the grid size of the first and the last points. Usage: dz1,dzN=getdzs(h,gz,N)

# **Functions**

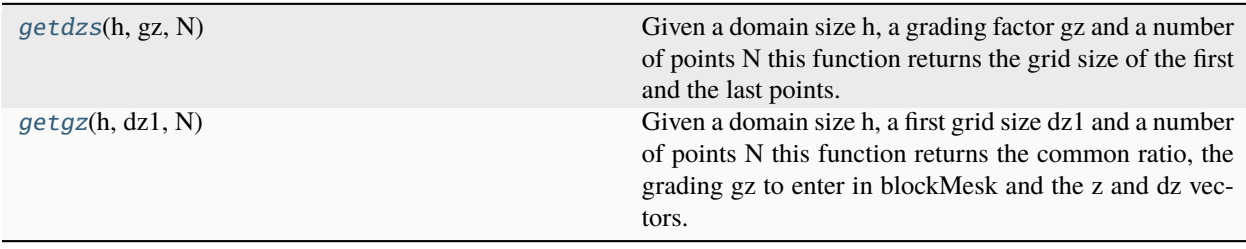

# <span id="page-32-1"></span>**10.5 fluidfoam.meshvisu**

# **10.5.1 Visualisation of 2D OpenFoam Mesh with Python**

This module provides functions to read 2D OpenFoam Mesh:

<span id="page-32-4"></span>class fluidfoam.meshvisu.MeshVisu(*path*, *box=None*, *plane='xy'*, *time\_name=None*, *verbose=True*)

Read OpenFoam mesh of 2D planar simulation and list all the edges contained in a box.

### **Args:**

path: str

box: tuple of box's dimension: ((xmin, ymin, zmin), (xmax, ymax, zmax))

(if None, includes the whole mesh)

plane: str plane in which the mesh is contained, either:

'xy': the xy-plane of outgoing normal z (default value)

'xz': the xz-plane of outgoing normal -y

'yz': the yz-plane of outgoing normal x

time\_name: str ('latestTime' is supported)

verbose : True or False (default: True)

### **A way you might use me is:**

MyMesh = fluidfoam.MeshVisu(path = 'path\_of\_OpenFoam\_case')

### **Then a minimal example to generate and save vectorial mesh figure could be:**

import matplotlib.pyplot as plt

from matplotlib.collections import LineCollection

fig,  $ax = plt.subplots()$ 

 $ln$  coll = LineCollection(MyMesh.get all edgesInBox())

ax.add\_collection(ln\_coll, autolim=True)

plt.savefig('./myMesh.svg', dpi=fig.dpi, transparent = True, bbox\_inches = 'tight')

### MeshVisu.get\_xlim()

returns the x limits of the mesh visualization box.

### **Returns:**

tuple of floats: (xmin, xmax)

#### MeshVisu.get\_ylim()

returns the y limits of the mesh visualization box.

#### **Returns:**

tuple of floats: (ymin, ymax)

### MeshVisu.get\_zlim()

returns the z limits of the mesh visualization box.

### **Returns:**

tuple of floats: (zmin, zmax)

#### MeshVisu.get\_all\_edgesInBox()

return the list of all edges in box.

Eatch edge is describe by a tuple of tuples of float:  $((x0, y0), (x1, y1))$ .

 $(x0, y0)$  being the coordonates of the fisrt point,  $(x1, y1)$ , the coordinates of the second point.

This list can be given as an argument to the matplotlib LineCollection function, which allows to display a large number of segments on an image.

#### **Returns:**

list of tuples

### MeshVisu.update\_box(*box*, *verbose=True*)

updates the mesh visualization box

#### **Args:**

box: tuple ((xmin, ymin, zmin), (xmax, ymax, zmax))

A way you might use me is:

 $MyMesh.update(box = ((0, 0, -1), (0.05, 0.05, 1)))$ 

### MeshVisu.get\_box()

return the mesh visualization box

#### **Returns:**

tuple: ((xmin, ymin, zmin), (xmax, ymax, zmax))

### MeshVisu.set\_box\_to\_mesh\_size(*verbose=False*)

Set the mesh visualization box to mesh size.

# **Classes**

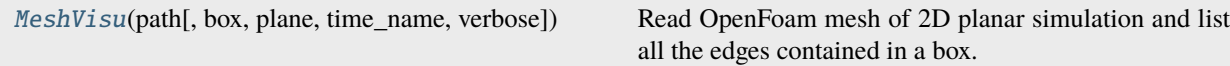

# <span id="page-34-0"></span>**10.6 fluidfoam.openfoamsimu**

# **10.6.1 Class to load all data saved at timeStep of an openFoam simulation**

<span id="page-34-1"></span>class fluidfoam.openfoamsimu.OpenFoamSimu(*path*, *simu=None*, *timeStep=None*, *structured=False*)

Class to load all data saved at timeStep of an openFoam simulation

### **Args:**

path: str, reference path where simulations are stored.

You may want to provide path if all your simulations are located inside path and subfolders of path. You can do it by modifying in the \_\_init\_\_ path='/path/to/the/simulations/'

simu: str, name of the simu that has to be loaded.

If simu=None, it will lists all existing simulation names in path and ask you to choose.

timeStep: str, timeStep to load. If None, load the last time step

structured: bool, true if the mesh is structured

#### OpenFoamSimu.keys()

Print the name of all variables loaded from simulation results

OpenFoamSimu.readopenfoam(*timeStep=None*, *structured=True*)

Reading SedFoam results Load the last time step saved of the simulation

#### **Args:**

timeStep : str or int, timeStep to load. If None, load the last time step

structured : bool, true if the mesh is structured

### **Classes**

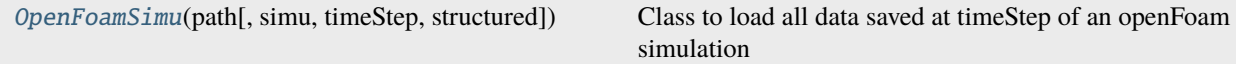

### **Exceptions**

DirectorySimuError(simu)

Error

# <span id="page-35-0"></span>**10.7 Gallery of Examples**

# **10.7.1 First examples**

This gallery consists of introductory examples to read and plot OpenFoam output files with Python.

# **First example**

This example doesn't do much, it just reads and makes a simple plot of OpenFoam field

# **First read a scalar field**

**Note:** It just reads a scalar field and store it in alpha variable

```
# import readscalar function from fluidfoam package
from fluidfoam import readscalar
sol = '../output_samples/bin/'
timename = '0'alpha = readscalar(sol, timename, 'alpha')
```

```
Reading file ../output_samples/bin/0/alpha
```
### **Now plot this scalar field**

In this example, we haven't read the mesh, and can be structured or unstructured

```
import matplotlib.pyplot as plt
plt.figure()
plt.plot(alpha)
```
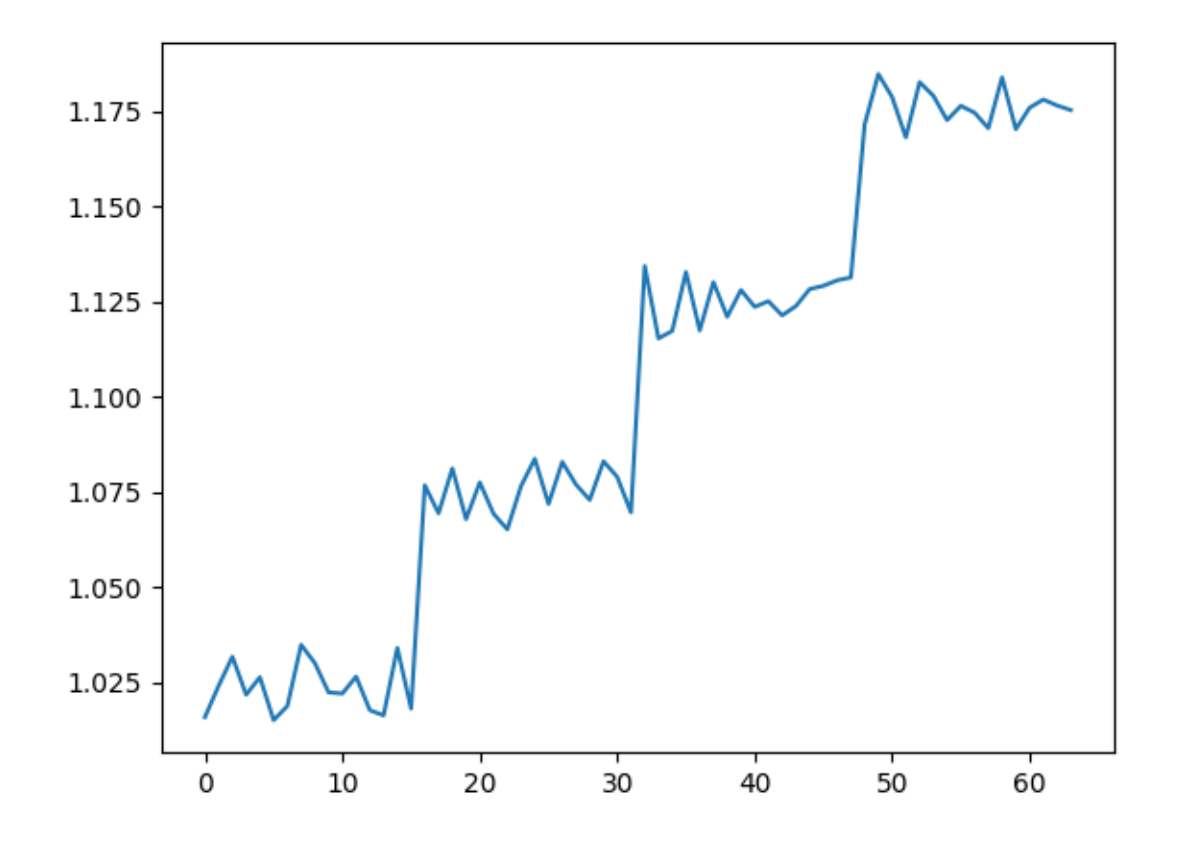

[<matplotlib.lines.Line2D object at 0x7fd3ec8a0ce0>]

**Total running time of the script:** (0 minutes 0.154 seconds)

### **output field of files without header (sampling)**

This example doesn't do much, it just reads and makes a simple plot of OpenFoam field in case of files without header (as for example the output of sampling library)

#### **Read a scalar sampled field and the associated mesh**

**Note:** It reads a scalar sampled field and the associated mesh

```
# import readscalar, readvector function from fluidfoam package
from fluidfoam import readscalar, readvector
sol = '../output_samples/ascii/wohead'
X, Y, Z = readvector(sol, 'faceCentres')
pressure = readscalar(sol, 'p')
```

```
Reading file ../output_samples/ascii/wohead/faceCentres
Reading file ../output_samples/ascii/wohead/p
```
## **Now plot this scalar field**

In this example it is the pressure coefficient around an airfoil. It can be useful to sort the data in order to plot a line and not stars

```
import matplotlib.pyplot as plt
plt.figure()
plt.plot(X, pressure, '*')
plt.grid()
plt.show()
```
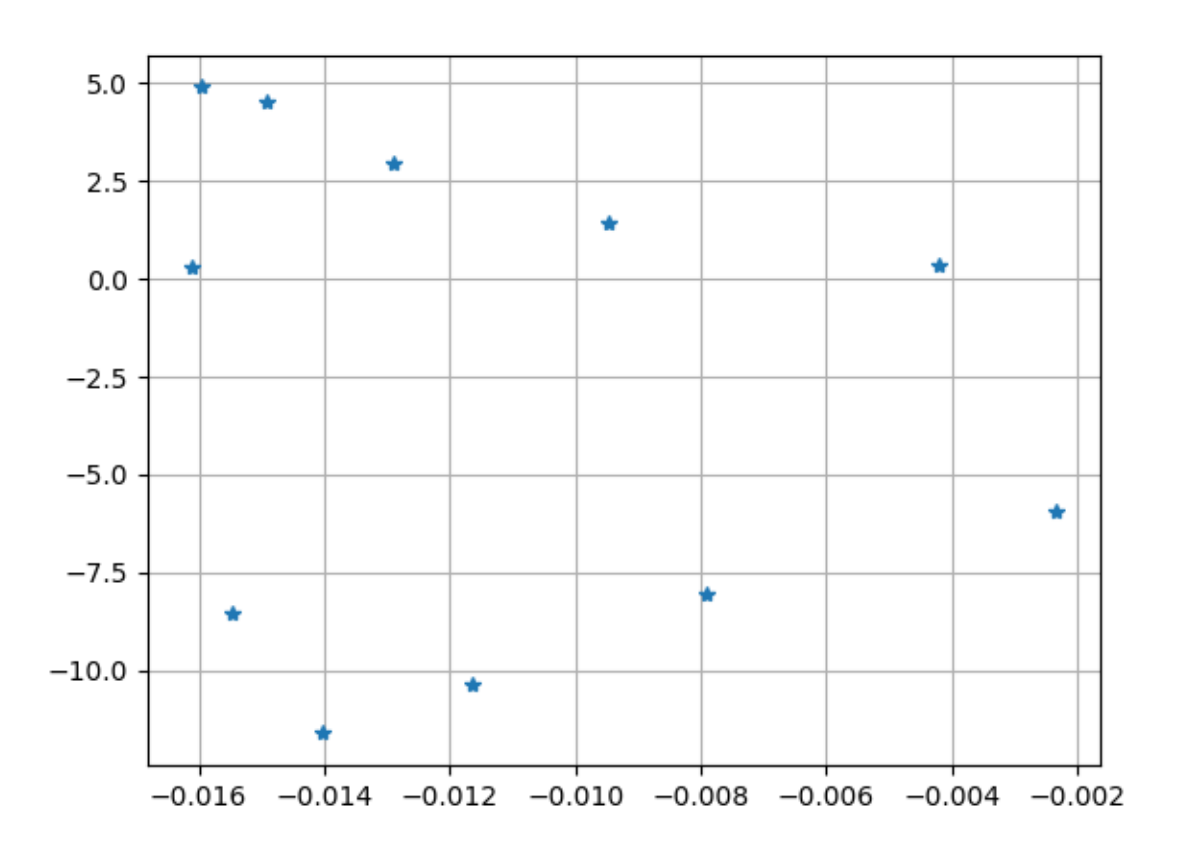

**Total running time of the script:** (0 minutes 0.133 seconds)

# **Time series of postProcessing force**

This example reads and plots a series of postProcessing force

## **Read the postProcessing files**

**Note:** In this example it reads and merges two postProcessing files automatically (with the 'mergeTime' option)

```
# import readforce function from fluidfoam package
from fluidfoam.readpostpro import readforce
sol = '../output_samples/ascii/'
force = readforce(sol, time_name = 'mergeTime')
```
## **Now plots the pressure force**

```
import matplotlib.pyplot as plt
plt.figure()
plt.plot(force[:, 0], force[:, 1])
# Setting axis labels
plt.xlabel('t (s)')
plt.ylabel('p (Pa)')
# add grid
plt.grid()
```
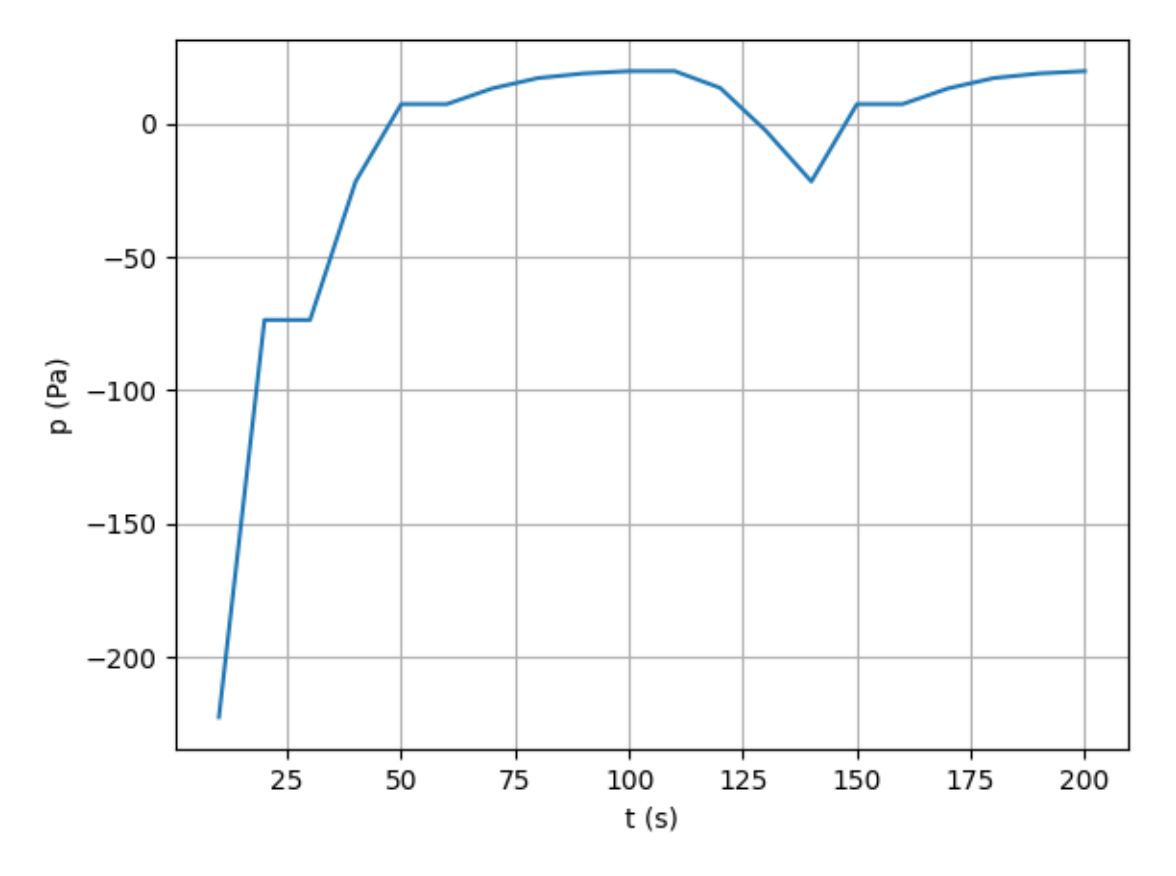

**Total running time of the script:** (0 minutes 0.132 seconds)

## **Time series of postProcessing probe**

This example reads and plots a series of postProcessing probe

## **Read the postProcessing files**

**Note:** In this example it reads and merges two postProcessing files automatically (with the 'mergeTime' option)

```
# import readprobes function from fluidfoam package
from fluidfoam.readpostpro import readprobes
sol = '../output_samples/ascii/'
# import readprobes function from fluidfoam package
probes_locU, timeU, u = readprobes(sol, time_name = 'mergeTime', name = 'U')
probes_locP, timeP, p = readprobes(sol, time_name = 'mergeTime', name = 'p')
```

```
Reading file ../output_samples/ascii/postProcessing/probes/0/U
4 probes over 10 timesteps
Reading file ../output_samples/ascii/postProcessing/probes/0.2/U
4 probes over 6 timesteps
Reading file ../output_samples/ascii/postProcessing/probes/0/p
1 probes over 10 timesteps
Reading file ../output_samples/ascii/postProcessing/probes/0.2/p
1 probes over 6 timesteps
```
## **Now plots the pressure and y velocity for the first probe**

```
import matplotlib.pyplot as plt
plt.figure()
plt.plot(timeU, u[:, 0, 1])
plt.plot(timeP, p[:, 0])
# Setting axis labels
plt.xlabel('t (s)')
# add grid and legend
plt.grid()
plt.legend(["Uy", "p"])
# show
plt.show()
```
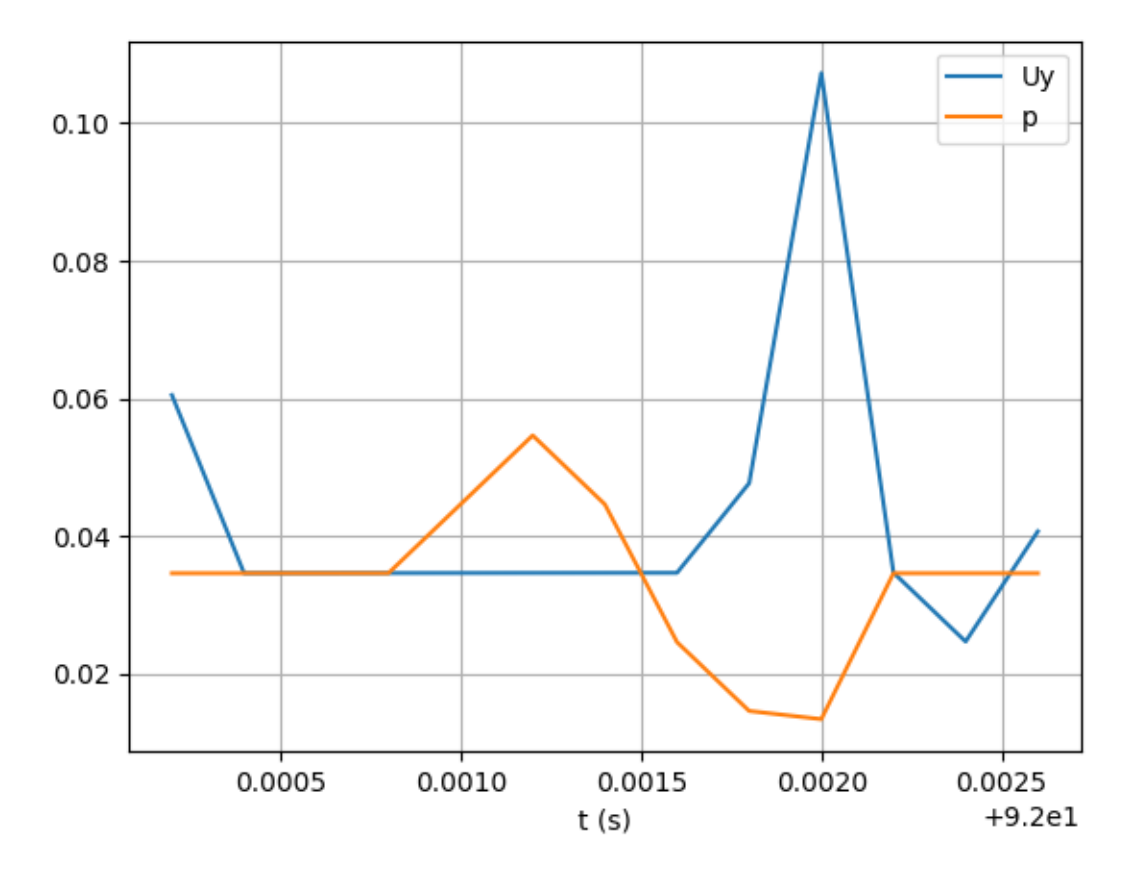

**Total running time of the script:** (0 minutes 0.146 seconds)

## **Time series of OpenFoam scalar field**

This example reads and plots a time series of an OpenFoam scalar field

### **Gets the time directories**

**Note:** Tries if directory is a number and adds it in the time array

```
import os
import numpy as np
sol = '../output_samples/box/'
dir_list = os.listdir(sol)
time_list = []
for directory in dir_list:
    try:
        float(directory)
```

```
time_list.append(directory)
   except:
       pass
time_list.sort(key=float)
time_list=np.array(time_list)
```
#### **Reads a scalar value at a given position for different times**

**Note:** It reads the scalar field p at position 20 and stores it in the numpy array time\_series

```
# import readvector function from fluidfoam package
from fluidfoam import readscalar
sol = '../output_samples/box/'
time_series = np. empty(0)
for timename in time_list:
   p = readscalar(sol, timename, 'p')time_series = np.append(time_series, p[20])
```

```
Reading file ../output_samples/box/0/p
Reading file ../output_samples/box/1/p
Reading file ../output_samples/box/2/p
Reading file ../output_samples/box/3/p
Reading file ../output_samples/box/4/p
```
#### **Now plots the time series**

```
import matplotlib.pyplot as plt
plt.figure()
# Converts strings to float for plot
time_list = [float(i) for i in time_list]plt.plot(time_list, time_series)
# Setting axis labels
plt.xlabel('t (s)')
plt.ylabel('p (Pa)')
# add grid
plt.grid()
```
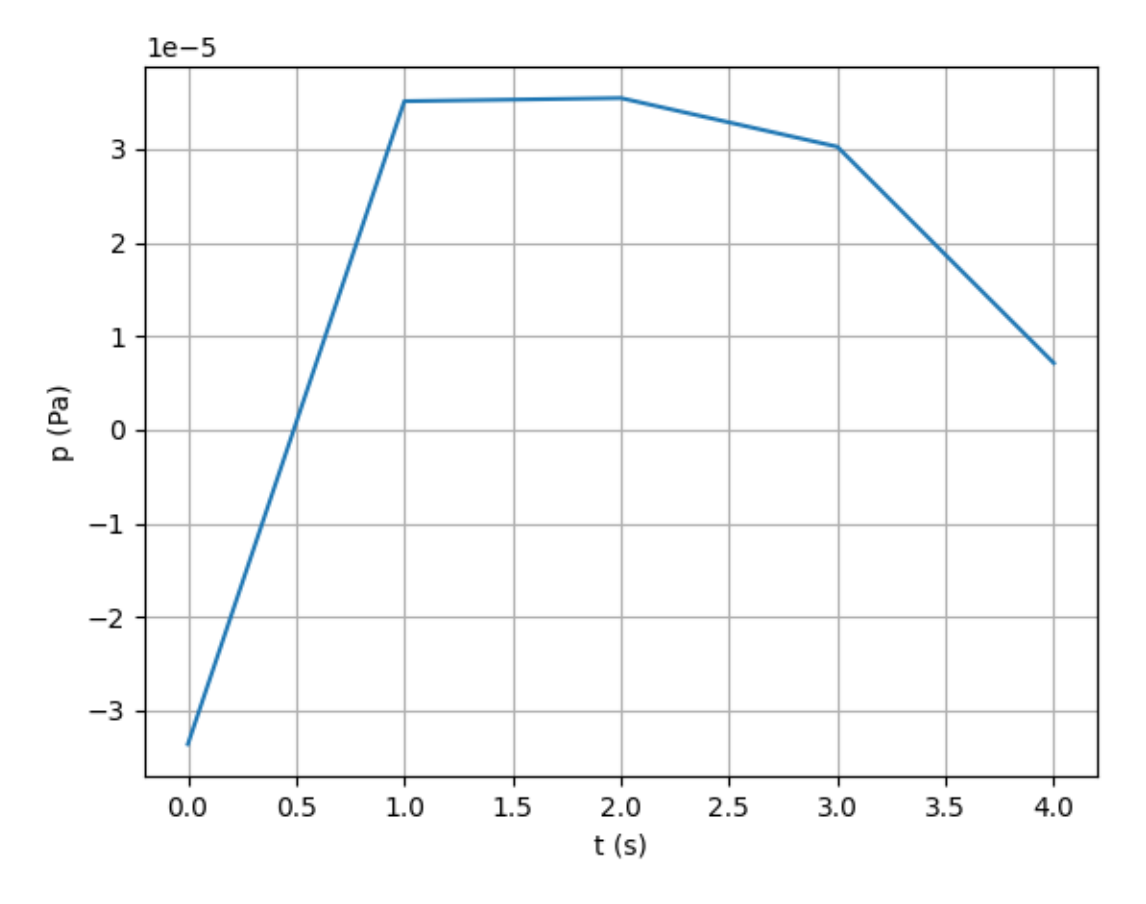

**Total running time of the script:** (0 minutes 0.170 seconds)

## **Time series of postProcessing coefficient force**

This example reads and plots one postProcessing coefficient force and compute and plot the fft of the lift coefficient force

#### **Read the postProcessing files**

**Note:** In this example it reads one postProcessing file for the statistically steady state of the flow around a rectangular cylinder.

```
from fluidfoam.readpostpro import readforce
import numpy as np
# ****************Selection of case, repository and parameters*************** #
rep = '../output\_samples/'case = 'ascii'
time = '100' \# Simulation start time for fft
                                                                        (continues on next page)
```
**40 Chapter 10. Modules Reference**

```
force_file_name = 'coefficient' # Variable on which fft is applied
index_C1 = 2 # Lift force
index\_Cd = 1 # Drag force
n0 = 0 # Start point for the fft
nfft = 500 # Number of point for the fft
calculdeltat = 0.01 # Delta t used in the calculation
fftdeltat = 0.2 # Sampling Delta t for the fft, note that Tfft =
\rightarrownfft * fftdeltat =< Ttot = endTime - time
timestart = 0 \# Start time for sampling from time
display{\_temp} = True# *************************************************************************** #
# reading Data
force = readforce(rep + case, namepatch = 'forces', time_name = time, name = force_file\rightarrowname)
timevec = np.zeros(len(force))
varC = np \cdot zeros((len(force), 2))for i in range(len(force)):
   timevec[i] = force[i,0]
   varC[i,0] = force[i,index_C1]varC[i,1] = force[i,index_Cd]# Sampling
i = 0varCi = np.zeros((nfft,2))vart = np.zeros(nfft)
while i < nfft:
   for k in range(2):
       varC[i,k] = varC[int(i*fftdelta|tat/calculdeltat+timestart/calculdeltat), k]vart[i] = timevec[int(i*fftdeltat/calculdeltat+timestart/calculdeltat)]
   i \neq 1# fft calculation
y1 = np.zeros((nfft,2),dtype = np.complex128)
for k in range(2):
# Division by nfft to correct the spectral amplitude
   y1[:, k] = np.fit.fit(varCi[n0:n0+nfft, k] - np_mean(varCi[n0:n0+nfft, k]))/nfft
```
#### **Now plots the lift and drag coefficient forces**

```
import matplotlib.pyplot as plt
plt.rcParams.update({'font.size': 20})
# Temporal plot section
colorList = ['r', 'b']labelList = ['Lift', 'Drag']
if display_temp:
    for k in range(2):
```

```
plt.plot(vart[n0:n0+nfft], varCi[n0:n0+nfft,k],
             color = colorList[k], label = labelList[k])plt.legend(loc='best')
    plt.xlabel('time (s)')
    plt.ylabel('Coefficient (-)')
    plt.show()
# frequency plot section
f = np.arange(nfft)*1/(fftdelta1tat*nfft)plt.figure(figsize=(16, 8))
for k in range(2):
    plt.semilogy(f[n0:n0+nfft], abs(y1[n0:n0+nfft,k]), color = colorList[k], label =

=
˓→labelList[k])
plt.axis([0.0, 1/(2*fftdeltat), 1e-5, 2*np.max(abs(y1[n0:n0+nfft]))])plt.grid()
plt.legend(loc='upper right')
plt.xlabel(r'f (Hz)')
plt.ylabel(r'Amplitude ($m^2/s^2$)')
plt.show()
```
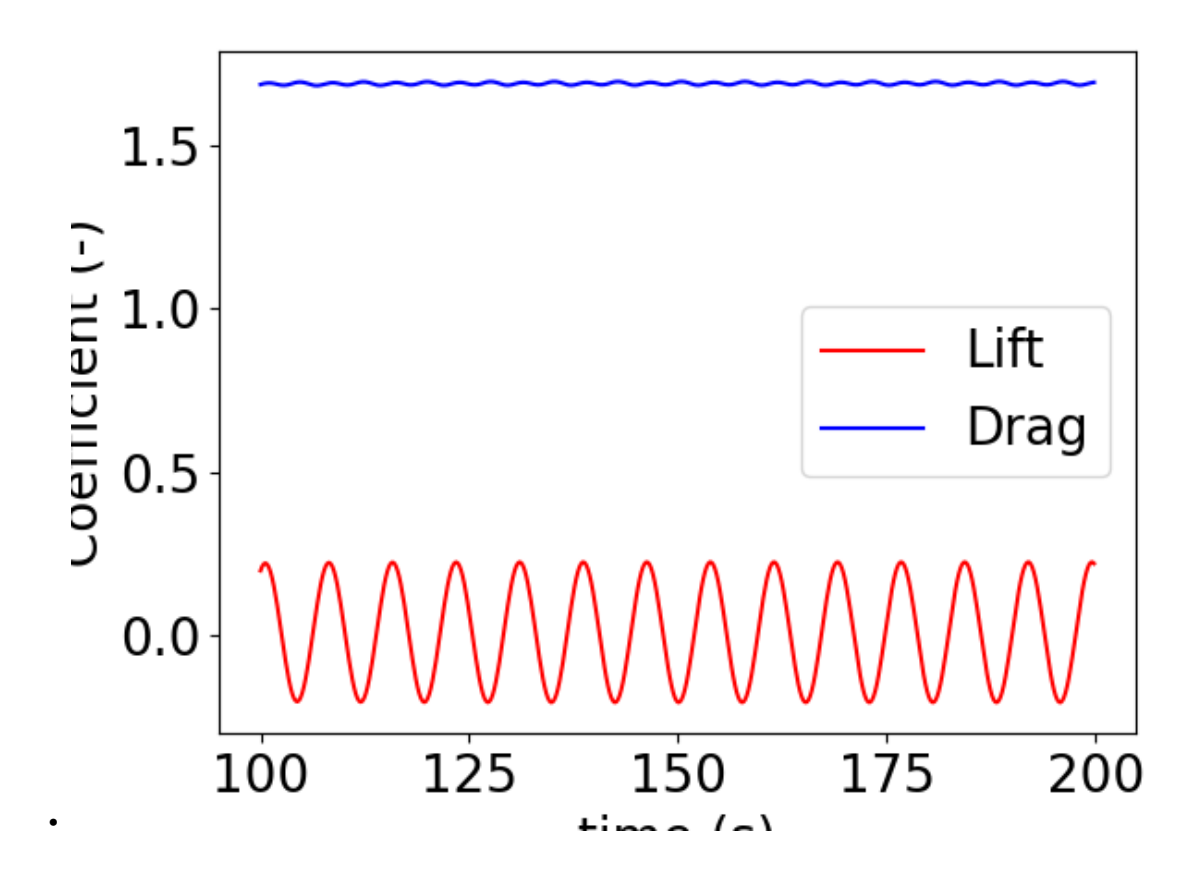

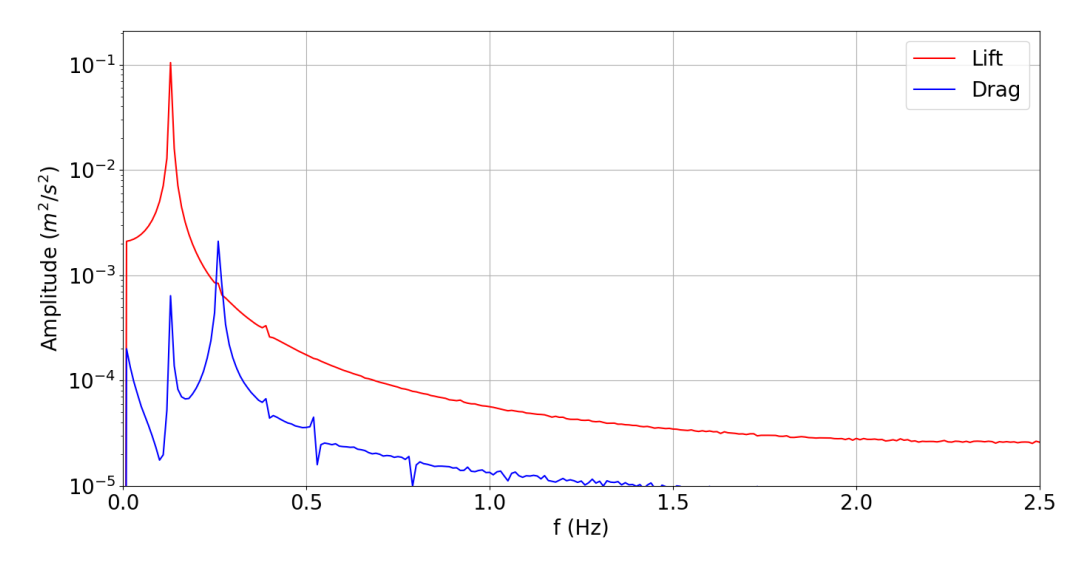

**Total running time of the script:** (0 minutes 0.787 seconds)

# **10.7.2 Examples for structured mesh**

This gallery consists of examples for structured mesh.

# **10.7.3 Examples for unstructured mesh**

This gallery consists of examples for unstructured mesh.

# **10.7.4 Advanced examples**

•

This gallery consists of advanced examples.

# **Examples for structured mesh**

This gallery consists of examples for structured mesh.

## **Spatially averaged profile**

This example reads and plots a spatially averaged profile of the first component of an OpenFoam vector field from a structured mesh

## **First reads the mesh**

**Note:** It reads the mesh coordinates for a structured mesh (argument True) and stores them in variables x, y and z

```
# import readmesh function from fluidfoam package
from fluidfoam import readmesh
```
sol = '../../output\_samples/box/'

 $x, y, z = readmesh(sol, structured=True)$ 

```
Reading file ../../output_samples/box//constant/polyMesh/owner
Reading file ../../output_samples/box//constant/polyMesh/faces
Reading file ../../output_samples/box//constant/polyMesh/points
Reading file ../../output_samples/box//constant/polyMesh/neighbour
```
#### **Reads a vector field**

**Note:** It reads a vector field from a structured mesh and stores it in vel variable

```
# import readvector function from fluidfoam package
from fluidfoam import readvector
timename = '0'vel = readvector(sol, timename, 'U', structured=True)
```

```
Reading file ../../output_samples/box/0/U
Reading file ../../output_samples/box//constant/polyMesh/owner
Reading file ../../output_samples/box//constant/polyMesh/faces
Reading file ../../output_samples/box//constant/polyMesh/points
Reading file ../../output_samples/box//constant/polyMesh/neighbour
```
# **Averaging along x and z axis (1 and 3)**

import numpy as np

```
vel_averaged = np_mean(np_mean(vel, 3), 1)
```
## **Now plots the profile of the averaged first velocity component**

```
import matplotlib.pyplot as plt
plt.figure()
plt.plot(vel_averaged[0], y[0, :, 0])
#Setting axis labels
plt.xlabel('U (m/s)')
plt.ylabel('y (m)')
# add grid
plt.grid()
```
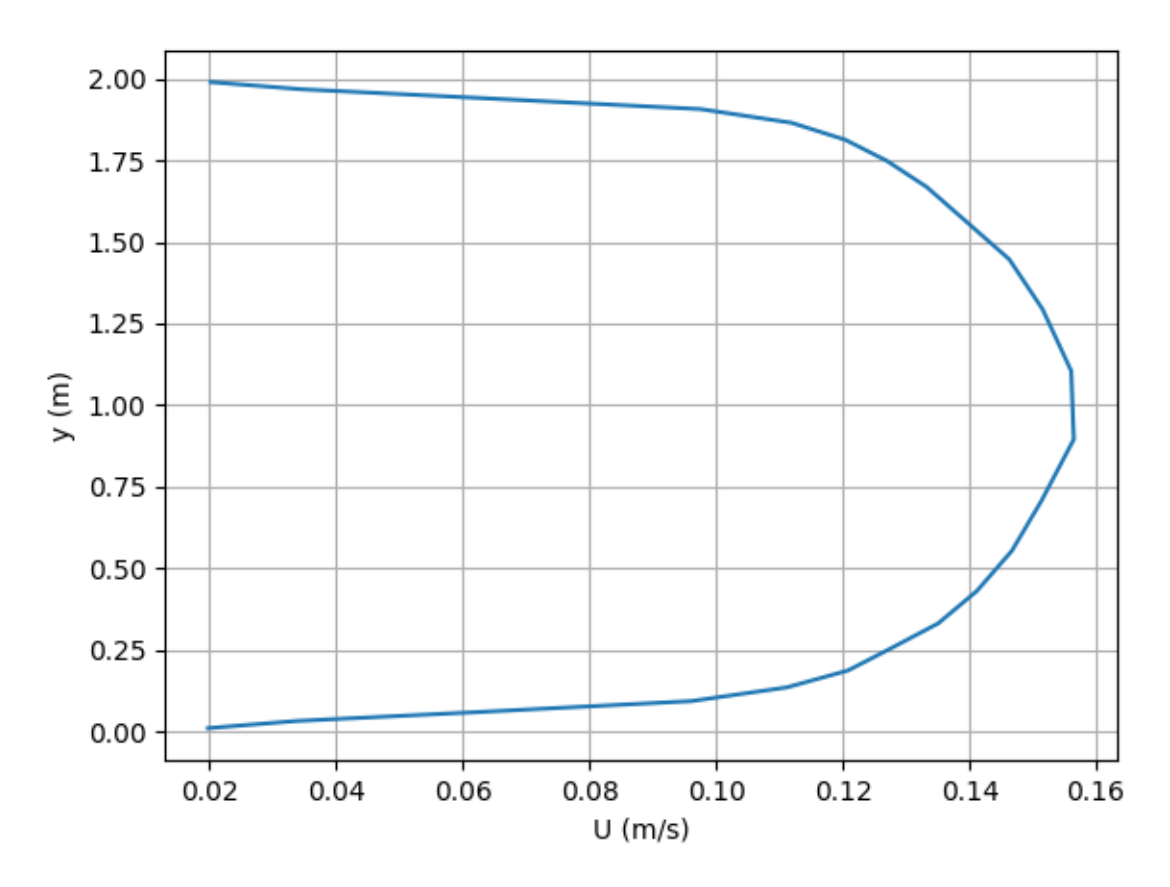

**Total running time of the script:** (0 minutes 1.799 seconds)

## **Contour from a slice in domain**

This example reads and plots a contour of the first component of an OpenFoam vector field from a structured mesh

#### **First reads the mesh and print the shape/size of the mesh**

Note: It reads the mesh coordinates for a structured mesh (argument True) and stores them in variables x, y and z

```
# import readmesh function from fluidfoam package
from fluidfoam import readmesh
sol = '../../output\_samples/box/'x, y, z = readmesh(sol, structured=True)nx, ny, nz = x.shapeprint("Nx = ", nx, "Ny = ", ny, "Nz = ", nz)
```

```
Reading file ../../output_samples/box//constant/polyMesh/owner
Reading file ../../output_samples/box//constant/polyMesh/faces
Reading file ../../output_samples/box//constant/polyMesh/points
Reading file ../../output_samples/box//constant/polyMesh/neighbour
Nx = 20 Ny = 24 Nz = 15
```
#### **Reads a vector field**

**Note:** It reads a vector field from a structured mesh and stores it in vel variable

```
# import readvector function from fluidfoam package
from fluidfoam import readvector
timename = ^{\circ} ^{\circ}vel = readvector(sol, timename, 'U', structured=True)Reading file ../../output_samples/box/0/U
```

```
Reading file ../../output_samples/box//constant/polyMesh/owner
Reading file ../../output_samples/box//constant/polyMesh/faces
Reading file ../../output_samples/box//constant/polyMesh/points
Reading file ../../output_samples/box//constant/polyMesh/neighbour
```
# **Now plots the contour of the first velocity component at a given z position**

Note: Here the position z is the middle (// is used to have an integer)

```
import matplotlib.pyplot as plt
import numpy as np
plt.figure()
levels = np.arange(0, 0.178, 0.001)plt.contrib("for [x[:, :, nz//2], y[:, :, nz//2], vel[0, :, :, nz//2],levels=levels)
# Setting axis labels
plt.xlabel('x (m)')
plt.ylabel('y (m)')
```
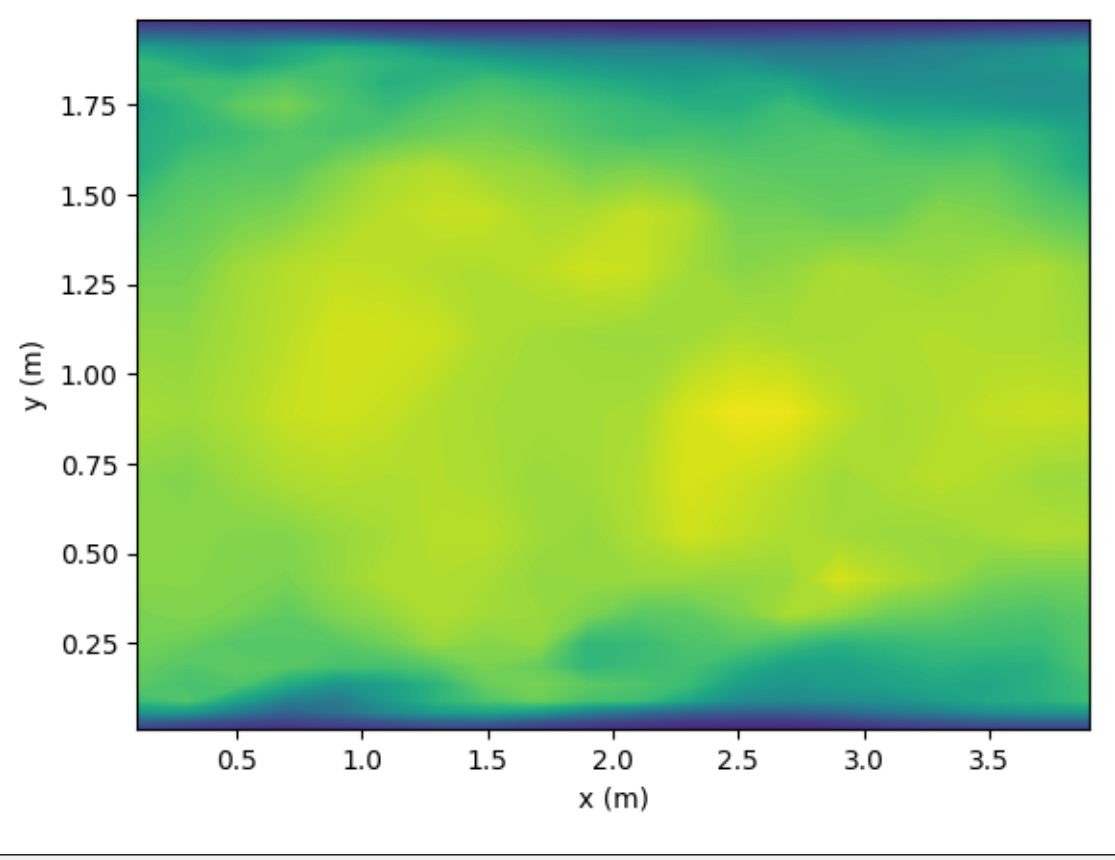

Text(33.972222222222214, 0.5, 'y (m)')

**Now add on the same plot the velocity vectors**

```
plt.figure()
plt.contourf(x[:, :, nz//2], y[:, :, nz//2], vel[0, :, :, nz//2],
             levels=levels)
# Setting axis labels
plt.xlabel('x (m)')
plt.ylabel('y (m)')
plt.quiver(x[:, :, nz//2], y[:, :, nz//2],
           vel[0, :, :, nz//2], vel[1, :, :, nz//2])
```
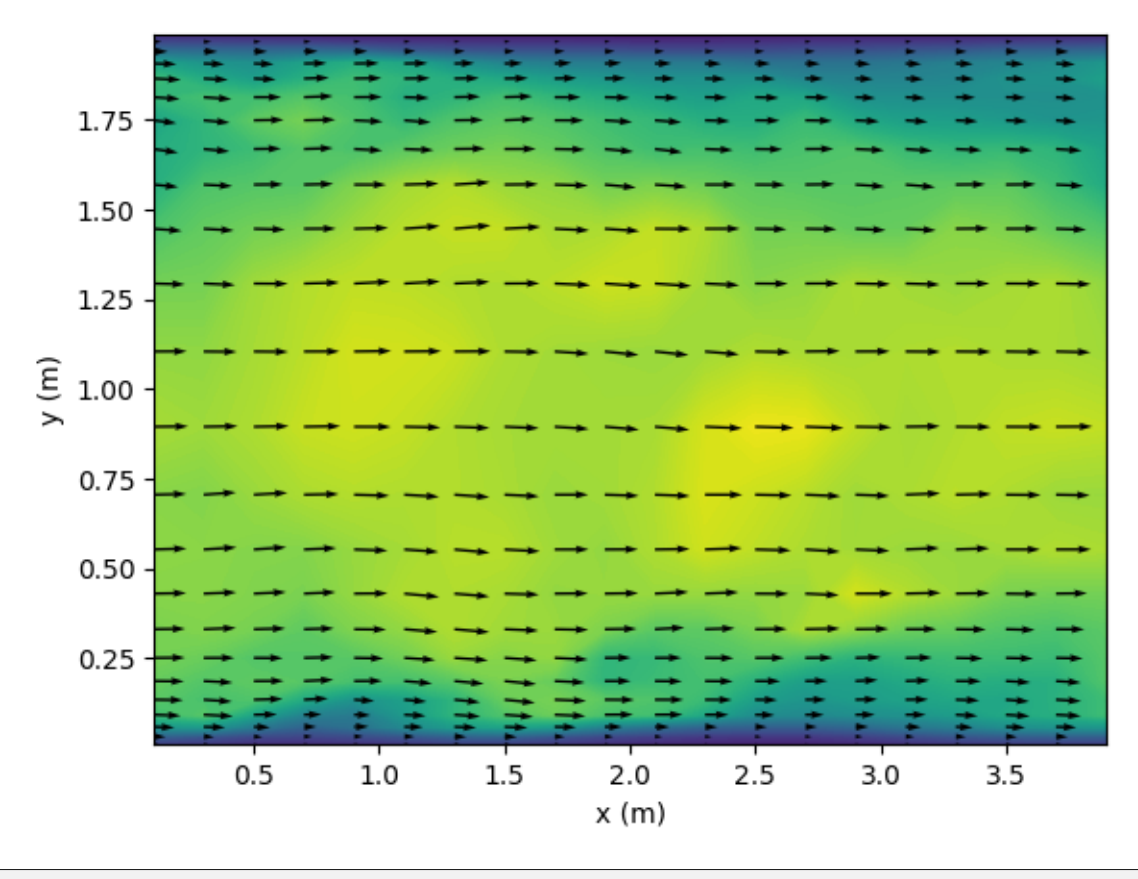

<matplotlib.quiver.Quiver object at 0x7fd3ec6c8cb0>

**Total running time of the script:** (0 minutes 2.001 seconds)

### **Contour and scatter from a boundary/patch**

This example reads and plots the first component of an OpenFoam vector field from a boundary (patch) of a structured mesh

#### **First reads the mesh and print the shape/size of the mesh boundary**

Note: It reads the mesh coordinates of a boundary for a structured mesh and stores them in variables x, y and z

```
# import readmesh function from fluidfoam package
from fluidfoam import readmesh
sol = "../../output\_samples/box/"x, y, z = readmesh(path=sol, structured=True, boundary='topWall")nface = x.shapeprint("Boundary shape = ", nface)
```

```
Reading file ../../output_samples/box//constant/polyMesh/faces
Reading file ../../output_samples/box//constant/polyMesh/points
Reading file ../../output_samples/box//constant/polyMesh/boundary
Boundary shape = (20, 1, 15)
```
#### **Reads a vector field**

**Note:** It reads a vector field of a boundary from a structured mesh and stores it in vel variable

```
# import readvector function from fluidfoam package
from fluidfoam import readvector
timename = "0"
vel = readvector(sol, timename, "U", structured=True, boundary='topWall")
```

```
Reading file ../../output_samples/box/0/U
Warning : No data on boundary/patch
Using the values of the nearest cells
Reading file ../../output_samples/box//constant/polyMesh/boundary
Reading file ../../output_samples/box//constant/polyMesh/owner
Reading file ../../output_samples/box//constant/polyMesh/faces
Reading file ../../output_samples/box//constant/polyMesh/points
Reading file ../../output_samples/box//constant/polyMesh/boundary
```
# **Now plots the contour of the first velocity component on the topWall boundary**

Note: Here the topWall boundary is in  $(x, z)$  plane

```
import matplotlib.pyplot as plt
import numpy as np
plt.figure()
levels = np.arange(0, np.max(vel[0]), 0.001)ax = plt.contribcount(x[:, 0, :], z[:, 0, :], vel[0, :, 0, :], levels = levels)char = plt.colorbar(ax)cbar.set_label("Ux (m/s)")
# Setting axis labels
plt.xlabel("x (m)")
plt.ylabel("z (m)")
```
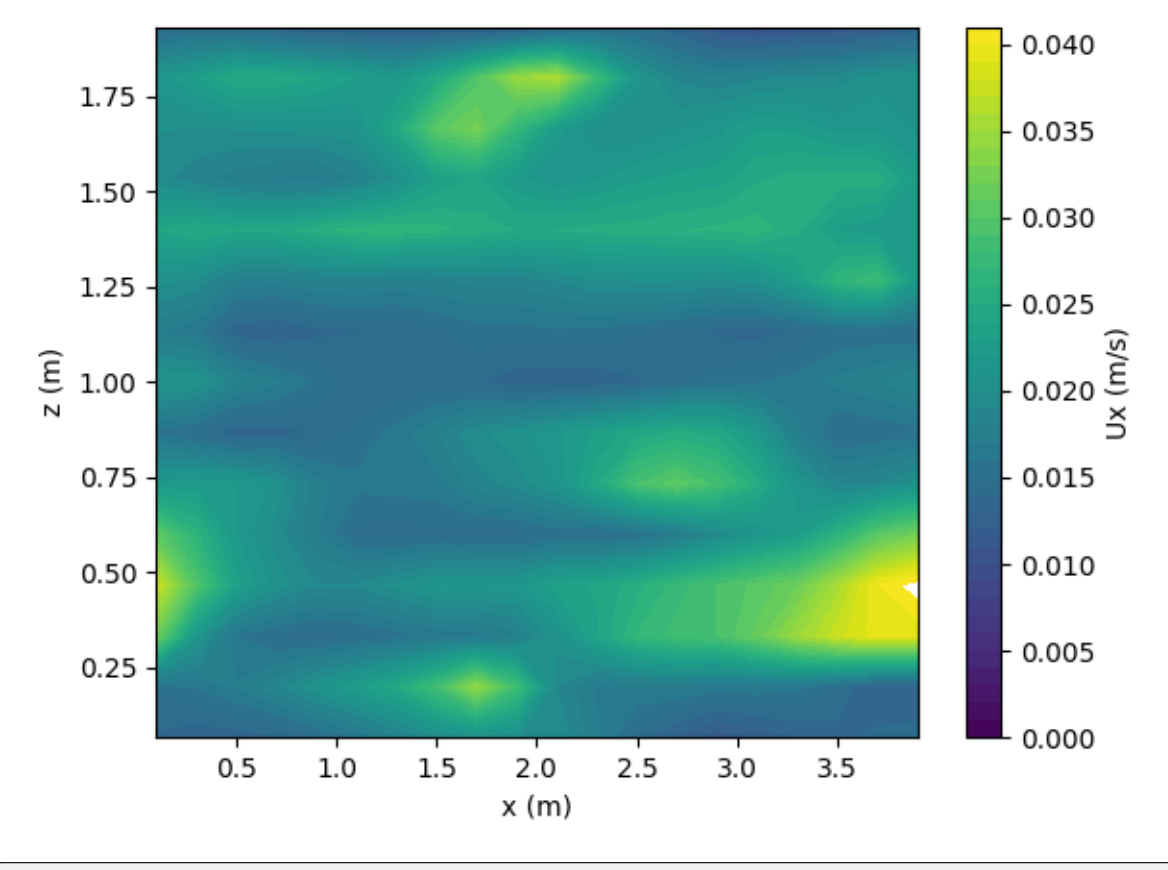

```
Text(33.972222222222214, 0.5, 'z (m)')
```
# **If you don't know the plane**

```
fig = plt.figure()
ax = fig.add\_subplot(111, projection="3d")ax3d = ax.setter(x, y, z, c=vel[0, :, :, :])# Setting axis labels
ax.set_xlabel("x (m)")
ax.set_ylabel("y (m)")
ax.set_zlabel("z (m)")
cbar = plt.colorbar(ax3d)
cbar.set_label("Ux (m/s)")
```
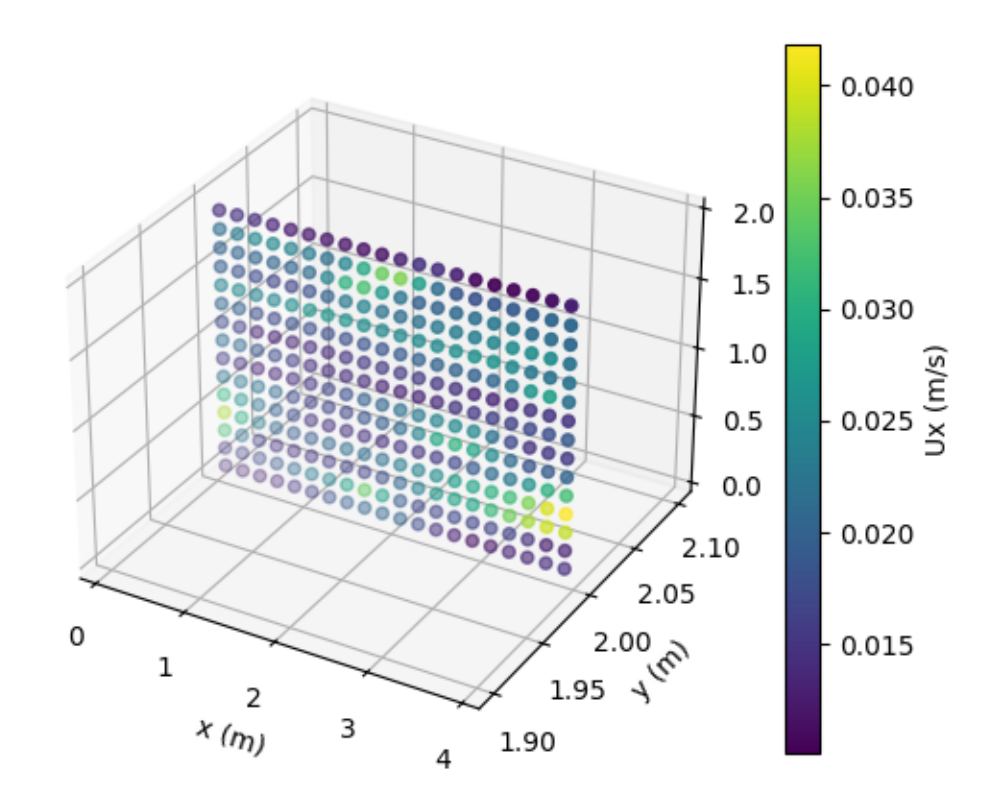

**Total running time of the script:** (0 minutes 0.710 seconds)

### **Examples for unstructured mesh**

This gallery consists of examples for unstructured mesh.

#### **Contour from an unstructured mesh (no interpolation)**

This example reads and plots a contour of an OpenFoam vector field from an unstructured mesh by triangulation WITHOUT interpolation on a structured grid

#### **Reads the mesh**

Note: It reads the mesh coordinates and stores them in variables x, y and z

```
# import readmesh function from fluidfoam package
from fluidfoam import readmesh
```
sol = '../../output\_samples/pipeline/'

```
x, y, z = readmesh(sol)
```

```
Reading file ../../output_samples/pipeline//constant/polyMesh/owner
Reading file ../../output_samples/pipeline//constant/polyMesh/faces
Reading file ../../output_samples/pipeline//constant/polyMesh/points
Reading file ../../output_samples/pipeline//constant/polyMesh/neighbour
```
#### **Reads vector and scalar field**

**Note:** It reads volume scalar field from an unstructured mesh and stores it

```
# import readvector and readscalar functions from fluidfoam package
from fluidfoam import readvector, readscalar
timename = '25'vel = readvector(sol, timename, 'Ub')
alpha = readscalar(sol, timename, 'alpha')
```

```
Reading file ../../output_samples/pipeline/25/Ub
Reading file ../../output_samples/pipeline/25/alpha
```
### **Plots the contour of the volscalarfield alpha and a patch**

**Note:** The scalar field alpha reprensents the concentration of sediment in in a 2D two-phase flow simulation of erosion below a pipeline

```
import numpy as np
import matplotlib.pyplot as plt
# Define plot parameters
fig, ax = plt.subplots(figsize=(8.5, 3), dpi=100)plt.rcParams.update({'font.size': 10})
plt.xlabel('x/D')
plt.ylabel('y/D')
d = 0.05# Add a cuircular patch representing the pipeline
circle = plt.Circle((0, 0), radius=0.5, fc='silver', zorder=10,
                    edgecolor='k')
plt.gca().add_patch(circle)
# Plots the contour of sediment concentration
levels = np.arange(0.0, 0.63, 0.001)plt.tricontourf(x/d, y/d, alpha, cmap=plt.cm.Reds, levels=levels)
ax.set(xlim=(-2, 7), ylim=(-1.5, 1.5))
plt.show()
```
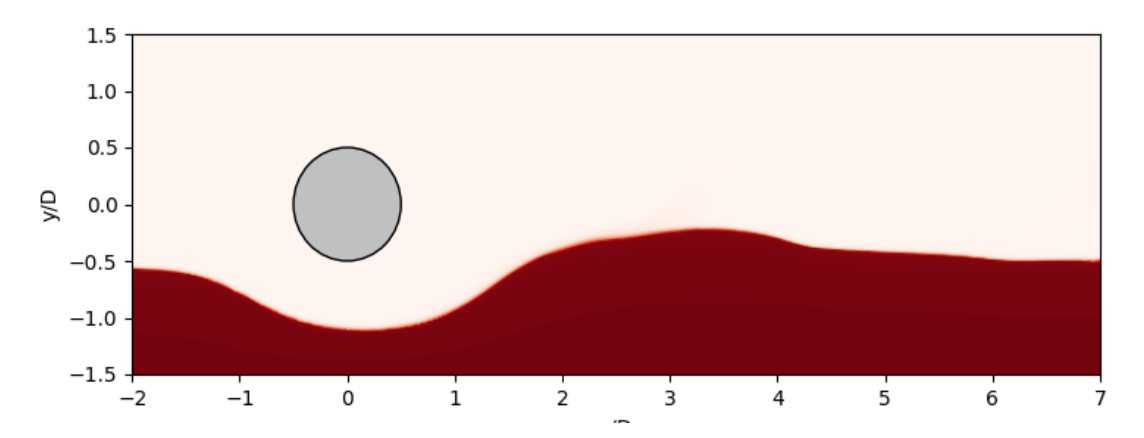

**Total running time of the script:** (0 minutes 15.924 seconds)

## **Contour and streamlines from an unstructured mesh**

This example reads and plots a contour of an OpenFoam vector field from an unstructured mesh by interpolation on a structured grid

#### **Reads the mesh**

Note: It reads the mesh coordinates and stores them in variables x, y and z

```
# import readmesh function from fluidfoam package
from fluidfoam import readmesh
sol = '../../output_samples/pipeline/'
x, y, z = readmesh(sol)
```

```
Reading file ../../output_samples/pipeline//constant/polyMesh/owner
Reading file ../../output_samples/pipeline//constant/polyMesh/faces
Reading file ../../output_samples/pipeline//constant/polyMesh/points
Reading file ../../output_samples/pipeline//constant/polyMesh/neighbour
```
## **Reads vector and scalar field**

**Note:** It reads vector and scalar field from an unstructured mesh and stores them in vel and alpha variables

```
# import readvector and readscalar functions from fluidfoam package
from fluidfoam import readvector, readscalar
timename = '25'vel = readvector(sol, timename, 'Ub')
alpha = readscalar(sol, timename, 'alpha')
```
Reading file ../../output\_samples/pipeline/25/Ub Reading file ../../output\_samples/pipeline/25/alpha

### **Interpolate the fields on a structured grid**

**Note:** The vector and scalar fields are interpolated on a specified structured grid

```
import numpy as np
from scipy.interpolate import griddata
# Number of division for linear interpolation
```

```
nqridx = 500ngridy = 180# Interpolation grid dimensions
xinterpmin = -0.1xinterpmax = 0.35yinterpmin = -0.075yinterpmax = 0.075# Interpolation grid
xi = np.linspace(xinterpmin, xinterpmax, ngridx)
yi = np.linspace(yinterpmin, yinterpmax, ngridy)
# Structured grid creation
xinterp, yinterp = np.meshgrid(xi, yi)
# Interpolation of scalra fields and vector field components
alpha_i = griddata((x, y), alpha, (xinterp, yinterp), method='linear')velx<sub>i</sub> = griddata((x, y), vel[0, :], (xinterp, yinterp), method='linear')
\text{vely}_i = \text{griddata}((x, y), \text{vel}[1, :], (\text{xinterp, yinterp}), \text{method='linear'})
```
#### **Plots the contour of the interpolted scalarfield alpha, streamlines and a patch**

**Note:** The scalar field alpha reprensents the concentration of sediment in in a 2D two-phase flow simulation of erosion below a pipeline

```
import matplotlib.pyplot as plt
# Define plot parameters
fig = plt.figure(figsize=(8.5, 3), dpi=100)plt.rcParams.update({'font.size': 10})
plt.xlabel('x/D')
plt.ylabel('y/D')
d = 0.05# Add a cuircular patch representing the pipeline
circle = plt.Circle((0, 0), radius=0.5, fc='silver', zorder=10,
                    edgecolor='k')
plt.gca().add_patch(circle)
# Plots the contour of sediment concentration
levels = np.arange(0.1, 0.63, 0.001)plt.contourf(xi/d, yi/d, alpha_i, cmap=plt.cm.Reds, levels=levels)
# Calculation of the streamline width as a function of the velociy magnitude
vel_i = np.sqrt(velx_i**2 + vely_i**2)lw = pow(vel_i, 1.5)/vel_i.max()# Plots the streamlines
```
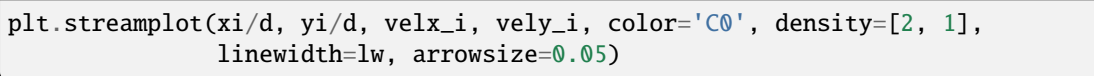

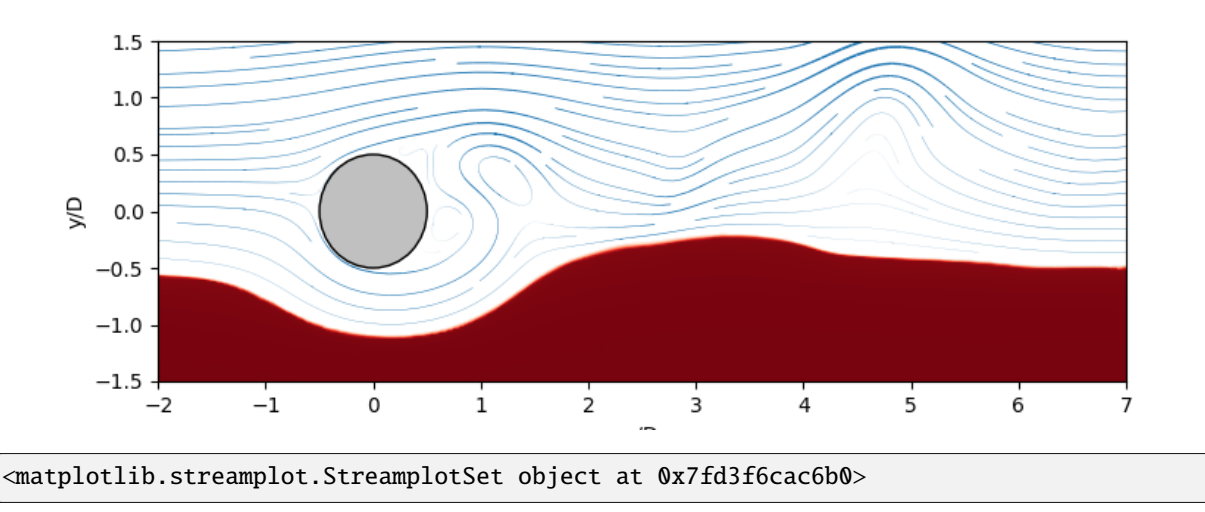

**Total running time of the script:** (0 minutes 19.796 seconds)

## **Get the cell centroids and cell volumes of a given box**

This example shows how to extract the cell volumes inside a given box

# **First import the getVolumes function and other relevant libraries**

```
#import the class MeshVisu, numpy library and getVolumes function
from fluidfoam import MeshVisu
from fluidfoam.readof import getVolumes
import numpy as np
# path to the simulation to load
path = '../../output_samples/pipeline'
# Load mesh and create an object called myMesh
# The box by default is equal to the mesh dimension
myMesh = MeshVisu( path = path)
```

```
Reading file ../../output_samples/pipeline/constant/polyMesh/faces
Reading file ../../output_samples/pipeline/constant/polyMesh/points
Box set to mesh size:
 (minx, miny, minz) = (-0.75, -0.1, -0.001)(maxx, maxy, maxz) = (1.0, 0.205, 0.0)
```
**We are going to extract the cell volumes and cell centroids of two given boxes**

```
#tuple of box's dimension: ((xmin, ymin, zmin), (xmax, ymax, zmax))
mybox_A = ((0, 0, -1), (0.03, 0.03, 1))mybox_B = ((0.022, 0.0221, -1), (0.0274, 0.0275, 1))#getVolumes function returns arrays containing the centroids and volume of the
#cells inside boxes A and B
centroidList_box_A,vol_box_A = getVolumes( path = path, box = mybox_A)
centroidList_box_B,vol_box_B = getVolumes( path = path, box = mybox_B)vol_box_A_{total} = sum(vol_box_A)vol\_box_B\_total = sum(vol\_box_B)print("Total cell volume inside the box A:", vol_box_A_total)
print("Total cell volume inside the box B:", vol_box_B_total)
Reading file ../../output_samples/pipeline/constant/polyMesh/owner
```

```
Reading file ../../output_samples/pipeline/constant/polyMesh/faces
Reading file ../../output_samples/pipeline/constant/polyMesh/points
Reading file ../../output_samples/pipeline/constant/polyMesh/neighbour
Reading file ../../output_samples/pipeline/constant/polyMesh/owner
Reading file ../../output_samples/pipeline/constant/polyMesh/faces
Reading file ../../output_samples/pipeline/constant/polyMesh/points
Reading file ../../output_samples/pipeline/constant/polyMesh/neighbour
Total cell volume inside the box A: 4.0746335288354696e-07
Total cell volume inside the box B: 2678.3328244330874
```
## **Visualisation of the two boxes**

```
myMesh.update_box(mybox_A)
import matplotlib.pyplot as plt
from matplotlib.collections import LineCollection
from matplotlib.patches import Rectangle
fig, ax = plt.subplots(figsize = (8,8))# create a collection with edges and print it
ln_coll = LineCollection(myMesh.get_all_edgesInBox(), linewidths = 0.20, colors = 'black
\leftrightarrow')
ax.add_collection(ln_coll, autolim=True)
# Set box dimensions as the figures's limits
ax.set_xlim(myMesh.get_xlim())
ax.set_ylim(myMesh.get_ylim())
# Add rectangle to plot, which corresponds to box B
ax.add_patch(Rectangle((mybox_B[0][0], mybox_B[0][1]), mybox_B[1][0]-mybox_B[0][0],␣
\rightarrowmybox_B[1][1]-mybox_B[0][1],
             edgecolor = 'pink',
```

```
facecolor = 'red',
              alpha=0.3,
              fill=True,
             lw=3))
# to avoid distorting the mesh:
ax.set_aspect('equal')
# to don't print axis:
ax.axis('off')
# to save the figure in pdf or svg format, uncomment one of the following two lines:
# plt.savefig('./myCylinderCellVolumes.pdf', dpi=fig.dpi, transparent = True, bbox_inches␣
ightharpoonup= 'tight')# plt.savefig('./myCylinderZomm.svg', dpi=fig.dpi, transparent = True, bbox_inches = 'tight
\leftrightarrow')
```
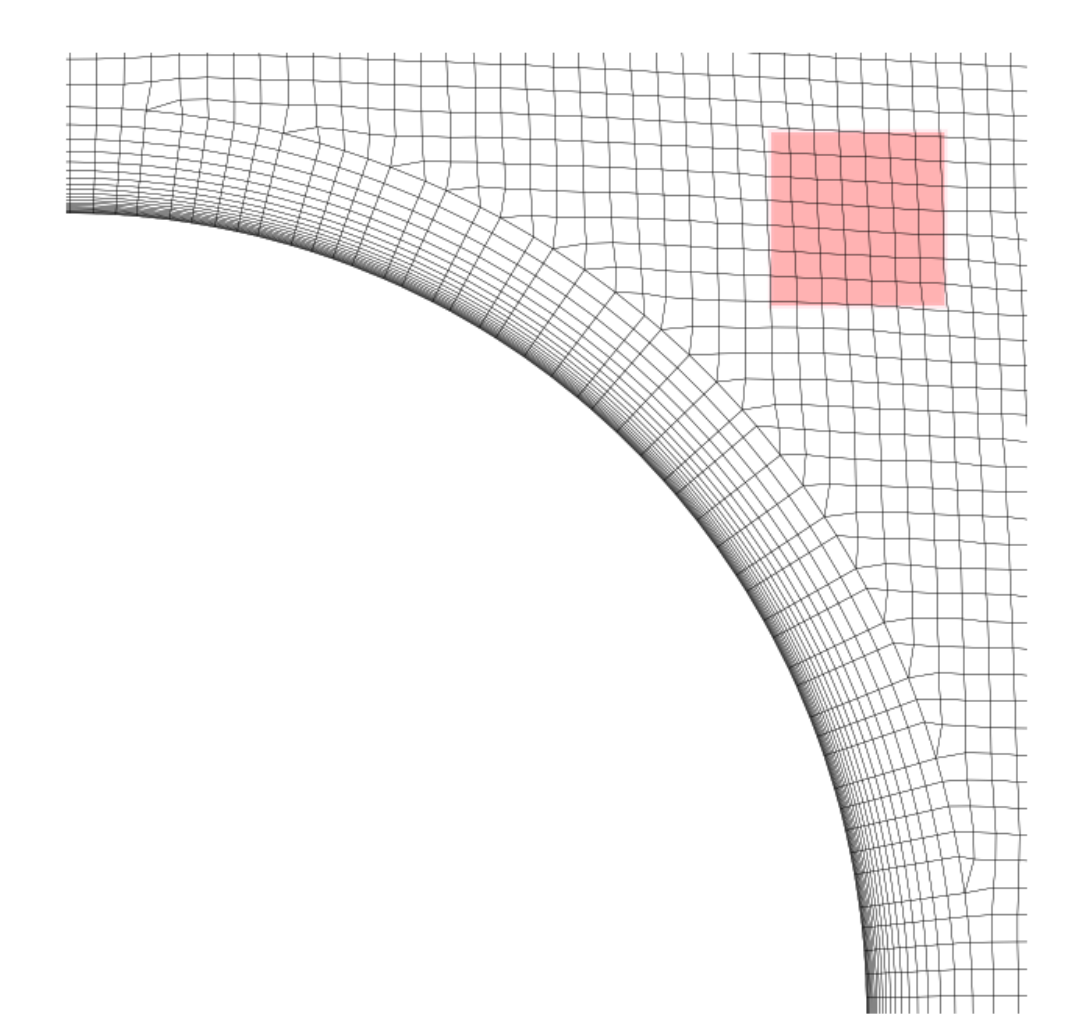

## (0.0, 0.03, 0.0, 0.03)

**Total running time of the script:** (0 minutes 39.464 seconds)

## **Create vectorised visualisations of the mesh**

This example shows how to use MeshVisu object to plot vectorised images of 2D planar meshes.

#### **First create a visualisable mesh object with MeshVisu**

**Note:** This class allows you to create a list of edges contained inside a box. This list of edges will then be ploted.

```
# import the class MeshVisu
from fluidfoam import MeshVisu
# path to the simulation to load
path = '../../output_samples/pipeline'
# Load mesh and create an object called myMesh
# The box by default is egal to the mesh dimension
myMesh = MeshVisu( path = '../../output_samples/pipeline')
```

```
Reading file ../../output_samples/pipeline/constant/polyMesh/faces
Reading file ../../output_samples/pipeline/constant/polyMesh/points
Box set to mesh size:
 (minx, miny, minz) = (-0.75, -0.1, -0.001)(maxx, maxy, maxz) = (1.0, 0.205, 0.0)
```
#### **Plot the whole mesh**

```
import matplotlib.pyplot as plt
from matplotlib.collections import LineCollection
# compute mesh aspect ratio:
xmin, xmax = myMesh.get_xlim()ymin, ymax = myMesh.get_ylim()
AR = (ymax - ymin) / (xmax - xmin)fig, ax = plt.subplots(figsize = (8,8*AR))# create a collection with edges and print it
ln_coll = LineCollection(myMesh.get_all_edgesInBox(), linewidths = 0.25, colors = 'brown
\leftrightarrow<sup>'</sup>)
ax.add_collection(ln_coll, autolim=True)
# impose the dimensions of the box as the limits of the figure
ax.set_xlim(myMesh.get_xlim())
ax.set_ylim(myMesh.get_ylim())
# to avoid distorting the mesh:
ax.set_aspect('equal')
```
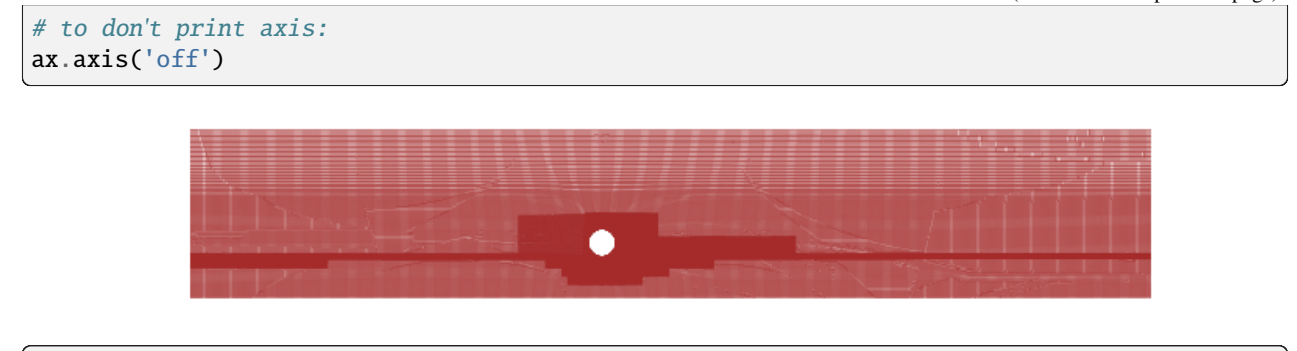

(-0.75, 1.0, -0.1, 0.205)

## **Update the box to zoom on the cylinder and save figure**

```
myMesh.update_box(((0, 0, -1), (0.03, 0.03, 1)))
fig, ax = plt.subplots(figsize = (8,8))# create a collection with edges and print it
ln\_coll = LineCollection(myMesh.get_all_edgesInBox(), linewidths = 0.25, colors = 'black\leftrightarrow<sup>'</sup>)
ax.add_collection(ln_coll, autolim=True)
# Set box dimensions as the figures's limits
ax.set_xlim(myMesh.get_xlim())
ax.set_ylim(myMesh.get_ylim())
# to avoid distorting the mesh:
ax.set_aspect('equal')
# to don't print axis:
ax.axis('off')
# to save the figure in pdf or svg format, uncomment one of the following two lines:
# plt.savefig('./myCylinderZomm.pdf', dpi=fig.dpi, transparent = True, bbox_inches = 'tight
\leftrightarrow'# plt.savefig('./myCylinderZomm.svg', dpi=fig.dpi, transparent = True, bbox_inches = 'tight
\leftrightarrow'
```
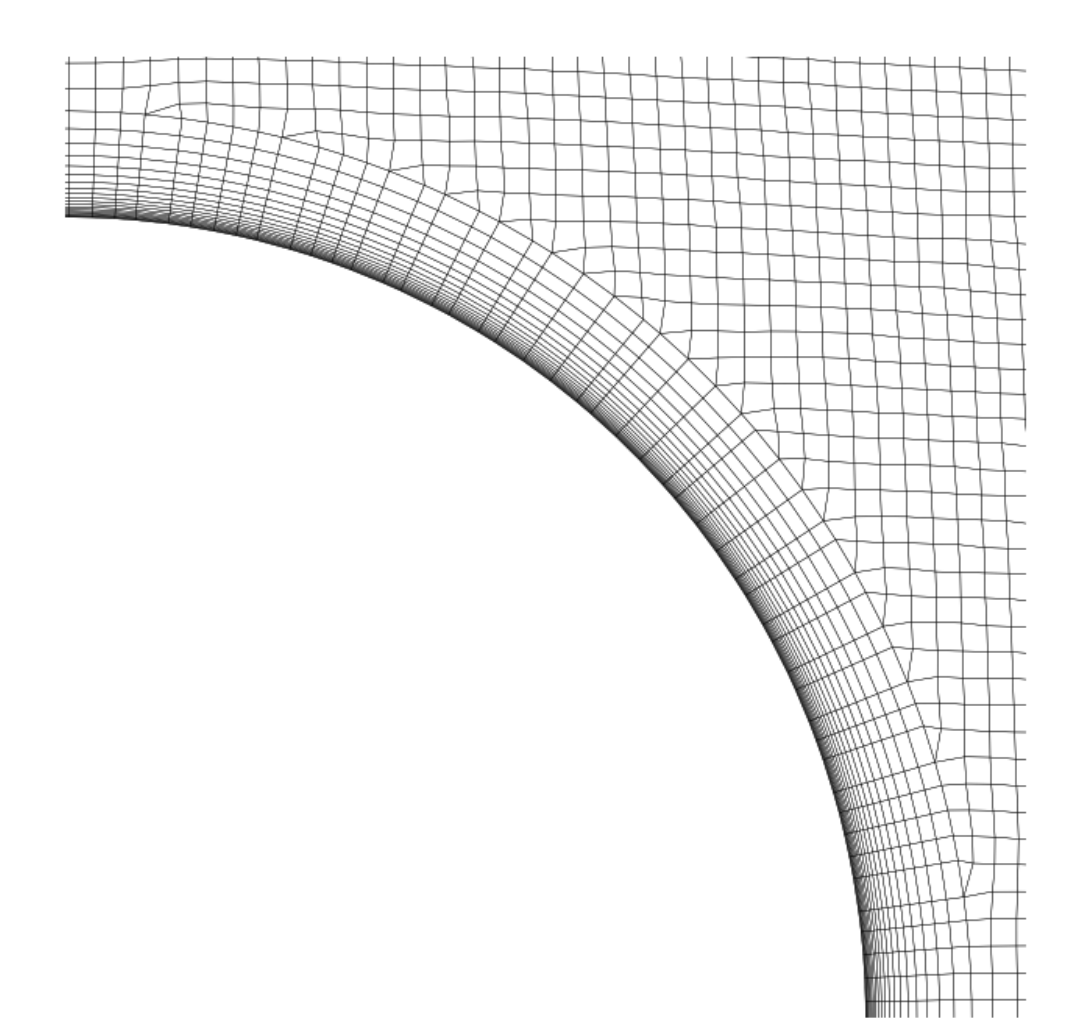

## (0.0, 0.03, 0.0, 0.03)

## **Visualisation of dynamic case in xz plane**

```
# path to the simulation to load:
mypath = '../../output_samples/darrieus'
# time folder for which you want to display the mesh:
mytime = '0.1'# plane in which the mesh is contained, either:
```

```
(continued from previous page)
```

```
# 'xy': the xy-plane of outgoing normal z (default value)
# 'xz': the xz-plane of outgoing normal -y
# 'yz': the yz-plane of outgoing normal x
myplane = 'xz'# box to zoom in on for mesh display:
mybox = ((-1.2, -1, -1.2), (1.2, 1, 1.2))# Load mesh and create an object called myOtherMesh:
myOtherMesh = MeshVisu(path = mypath, box = mybox, time_name = mytime, plane = myplane)
# The next line sets the thumbnail for the last figure in the gallery
# sphinx_gallery_thumbnail_number = -1
fig, ax = plt.subplots(figsize = (8,8))# create a collection with edges and print it
ln\_coll = LineCollection(myOtherMesh.get_all_edgesInBox(), linewidths = 0.25, colors =
\rightarrow'black')
ax.add_collection(ln_coll, autolim=True)
# Set box dimensions as the figures's limits
ax.set_xlim(myOtherMesh.get_xlim())
ax.set_ylim(myOtherMesh.get_zlim())
# to avoid distorting the mesh:
ax.set_aspect('equal')
# to don't print axis:
ax.axis('off')
```
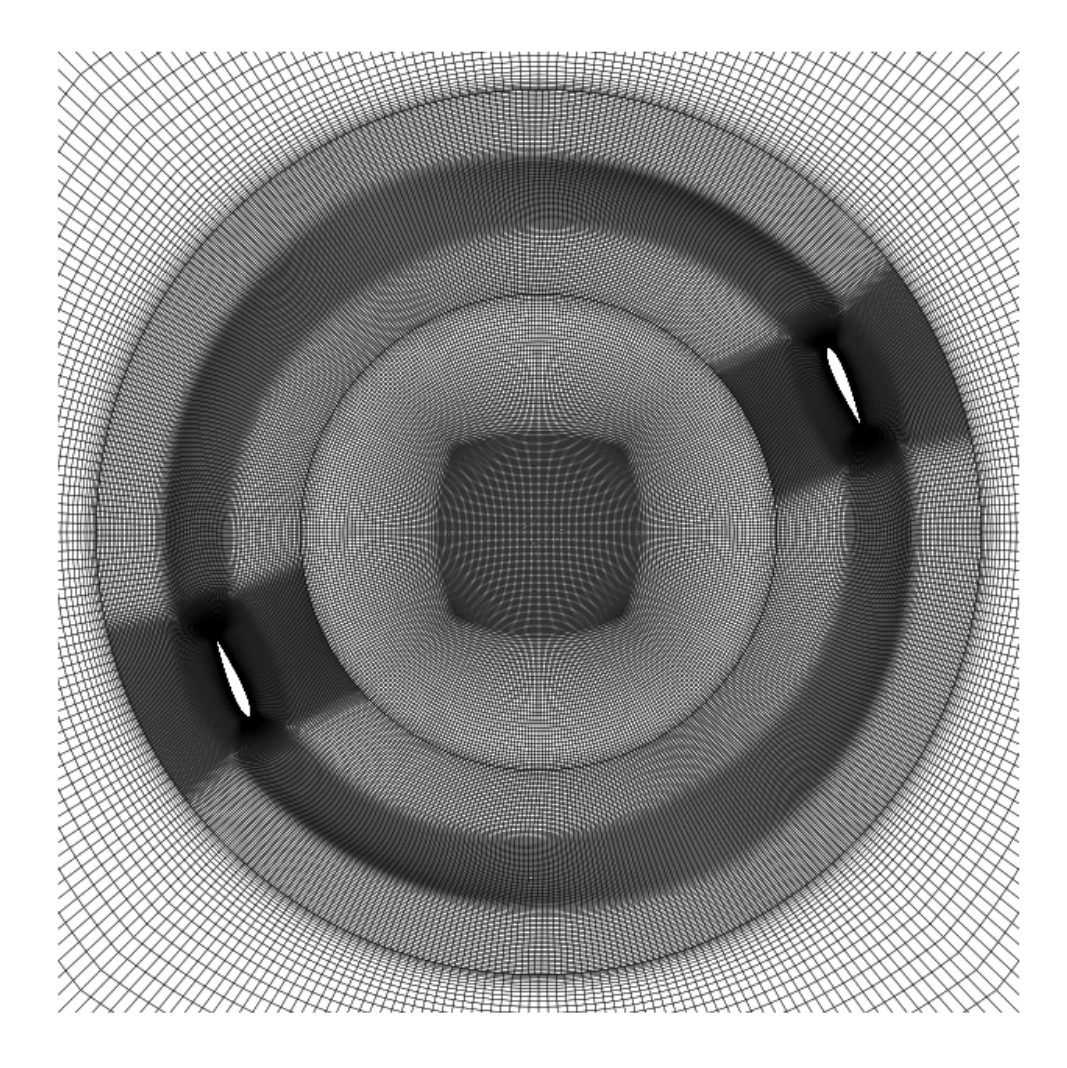

Reading file ../../output\_samples/darrieus/constant/polyMesh/faces Reading file ../../output\_samples/darrieus/0.1/polyMesh/points (-1.2, 1.2, -1.2, 1.2)

**Total running time of the script:** (0 minutes 43.194 seconds)

## **Advanced examples**

This gallery consists of advanced examples.

# **Create and plot boundaryData for DFSEM from a 1D RANS simulation**

This example shows how to create a boundary data for turbulentDFSEM inlet boundary condition. In addition, the script also plots the profiles for verification.

```
from fluidfoam import create1dprofilDFSEM, read1dprofilDFSEM
import os
basepath = "../../output\_samples // DFSEM/"case3d = "3D"
case1d = "1D/"sol1d = os.path.join(basepath, case1d)
sol3d = os.path.join(basepath, case3d)
boundary_name = "inlet/"axis = "Y"create1dprofilDFSEM(sol1d, sol3d, boundary_name, "200", axis,
                         "U","k","omega","turbulenceProperties:R","Y")
# if turbulenceProperties:R does not exist type:
# "pimpleFoam -postProcess -func R -time 200"
# in a terminal
Y, U, L, R, ny = read1dprofilDFSEM(sol3d, boundary_name, "0", axis)
import matplotlib.pyplot as plt
dummy, axarr = plt.subplots(1, 3, sharey=True)
axarr[0].set_ylabel("Y (m)")
axarr[0].plot(U[:], Y)
axarr[0].set_title("U")
axarr[0].set_xlabel("U (m/s)")
axarr[1].plot(L[:], Y)
axarr[1].set_title("L")
axarr[1].set_xlabel("L (m)")
axarr[2] plot(R[:, 1], Y)axarr[2].set_title("R")
axarr[2].set_xlabel(r"R ($m^2/s^2$)")
plt.show()
```
### **OpenFoamSimu to post-process simulation**

This example shows how to organize the results of a simulation into an OpenFoamSimu object that contains all the results of one simulation.

#### **First create a simulation object with OpenFoamSimu**

**Note:** This class allows you to create an object associated to a simulation

```
# import the class OpenFoamSimu
from fluidfoam import OpenFoamSimu
#path were all simulations are located
path = '../../output\_samples'#Name of the simulation to load, if not given, the program lists all simulations
#located in path and ask you to choose which one to load
sim = 'box'#time step to load, if not given, load last time step
timeStep = '4'#Load simulation and create an object called mySimu that contain the results of
#the simulation, structured=True indicates that the mesh is structured
mySimu = OpenFoamSimu(path=path, simu=simu, timeStep=timeStep, structured=True)
# .. note:: Each file saved at timeStep of the simulation are
# automatically loaded as variables of object mySimu.
# You can know what variables have been loaded using function keys() of
# the class
mySimu.keys()
# .. note:: function keys() indicates that variables named U, nut and p have
# been loaded. You can access them simply by typing for example mySimu.U
# for the velocity field
```
mySimu.U

```
Reading file ../../output_samples/box//constant/polyMesh/owner
Reading file ../../output_samples/box//constant/polyMesh/faces
Reading file ../../output_samples/box//constant/polyMesh/points
Reading file ../../output_samples/box//constant/polyMesh/neighbour
Reading file ../../output_samples/box/4/nut
Reading file ../../output_samples/box//constant/polyMesh/owner
Reading file ../../output_samples/box//constant/polyMesh/faces
Reading file ../../output_samples/box//constant/polyMesh/points
Reading file ../../output_samples/box//constant/polyMesh/neighbour
Reading file ../../output_samples/box/4/p
Reading file ../../output_samples/box//constant/polyMesh/owner
Reading file ../../output_samples/box//constant/polyMesh/faces
Reading file ../../output_samples/box//constant/polyMesh/points
Reading file ../../output_samples/box//constant/polyMesh/neighbour
```

```
Reading file ../../output_samples/box/4/U
Reading file ../../output_samples/box//constant/polyMesh/owner
Reading file ../../output_samples/box//constant/polyMesh/faces
Reading file ../../output_samples/box//constant/polyMesh/points
Reading file ../../output_samples/box//constant/polyMesh/neighbour
Loaded available variables are :
['nut', 'p', 'U']
array([[[[ 3.18992e-02, 1.79405e-02, 1.85248e-02, ..., 2.07018e-02,
          2.18473e-02, 4.01484e-02],
        [ 5.45512e-02, 2.20373e-02, 3.37097e-02, ..., 3.63537e-02,
          3.65411e-02, 7.03408e-02],
        [ 9.64050e-02, 5.14858e-02, 6.60540e-02, ..., 7.79280e-02,
          8.04698e-02, 1.16315e-01],
         ...,
        [ 3.96455e-02, 5.08090e-02, 1.15117e-01, ..., 6.56267e-02,
          7.19338e-02, 4.01245e-02],
        [ 2.11214e-02, 3.61928e-02, 7.55611e-02, ..., 3.47472e-02,
          3.71378e-02, 2.26417e-02],
        [ 1.20526e-02, 1.23910e-02, 4.44112e-02, ..., 2.04318e-02,
          2.16031e-02, 1.34423e-02]],
        [[3.26646e-02, 2.00377e-02, 1.94394e-02, ..., 1.87730e-02,2.49159e-02, 3.52195e-02],
        [ 5.80944e-02, 2.46078e-02, 3.17509e-02, ..., 3.15628e-02,
          4.35643e-02, 6.52370e-02],
        [ 1.05022e-01, 6.52484e-02, 5.84404e-02, ..., 6.88878e-02,
          8.10161e-02, 1.19481e-01],
         ...,
        [ 3.87072e-02, 4.75148e-02, 1.17276e-01, ..., 6.59377e-02,
          7.26811e-02, 4.35011e-02],
        [ 2.10653e-02, 2.99974e-02, 7.03449e-02, ..., 3.41233e-02,
          3.69766e-02, 2.45663e-02],
        [ 1.23754e-02, 1.43732e-02, 3.77137e-02, ..., 2.01094e-02,
          2.26093e-02, 1.46607e-02]],
        [[ 3.16753e-02, 2.09653e-02, 1.87914e-02, ..., 1.90877e-02,
          2.41407e-02, 2.70096e-02],
        [ 5.62772e-02, 3.82019e-02, 3.03069e-02, ..., 3.11023e-02,
          4.60455e-02, 4.49955e-02],
        [ 1.04903e-01, 5.13360e-02, 5.04449e-02, ..., 5.33476e-02,
          8.86924e-02, 1.04078e-01],
         ...,
        [ 3.72512e-02, 5.42535e-02, 1.14961e-01, ..., 6.76110e-02,
          7.31055e-02, 4.58660e-02],
        [ 2.10945e-02, 2.67728e-02, 5.22082e-02, ..., 3.38472e-02,
          4.01594e-02, 2.47811e-02],
        [ 1.28640e-02, 1.59485e-02, 2.52787e-02, ..., 1.88499e-02,
          2.29339e-02, 1.42788e-02]],
        ...,
```

```
[[ 2.10110e-02, 1.58239e-02, 1.71158e-02, ..., 1.93919e-02,
   2.18244e-02, 3.20522e-02],
 [ 3.32812e-02, 2.23170e-02, 3.11740e-02, ..., 3.43311e-02,
   4.73305e-02, 5.14514e-02],
 [ 5.47667e-02, 4.05091e-02, 6.10295e-02, ..., 6.81035e-02,
   8.04988e-02, 7.97360e-02],
  ...,
 [ 3.67845e-02, 5.27457e-02, 9.30992e-02, ..., 7.62478e-02,
   6.10209e-02, 3.17175e-02],
 [ 2.09944e-02, 2.74006e-02, 6.02779e-02, ..., 4.04399e-02,
   2.75262e-02, 1.82754e-02],
 [ 1.25483e-02, 1.55108e-02, 3.68839e-02, ..., 2.33335e-02,
   1.96690e-02, 1.04692e-02]],
[[ 2.45636e-02, 1.52846e-02, 1.74154e-02, ..., 2.17054e-02,
   2.08747e-02, 3.60227e-02],
 [ 3.92183e-02, 2.07494e-02, 3.30393e-02, ..., 3.69546e-02,
   3.77244e-02, 6.03639e-02],
 [ 6.25909e-02, 3.91597e-02, 7.29379e-02, ..., 6.51149e-02,
   8.80845e-02, 8.50655e-02],
  ...,
 [ 3.75764e-02, 5.39175e-02, 1.00008e-01, ..., 7.48765e-02,
   6.36199e-02, 3.31145e-02],
 [ 2.23479e-02, 4.69155e-02, 7.06649e-02, ..., 3.67162e-02,
   2.82184e-02, 1.93503e-02],
 [ 1.37299e-02, 1.44704e-02, 4.15440e-02, ..., 2.15754e-02,
   1.95848e-02, 1.13547e-02]],
[[ 2.85475e-02, 1.59666e-02, 1.80183e-02, ..., 2.29304e-02,2.03935e-02, 3.87283e-02],
 [ 4.92924e-02, 2.54433e-02, 3.42915e-02, ..., 3.97380e-02,
   3.39281e-02, 6.79486e-02],
 [ 7.63345e-02, 3.72513e-02, 7.51616e-02, ..., 7.20266e-02,
   8.53194e-02, 1.04755e-01],
  ...,
 [ 3.76133e-02, 8.87271e-02, 1.09970e-01, ..., 6.65887e-02,
   6.62168e-02, 3.58228e-02],
 [ 2.19142e-02, 4.24531e-02, 7.37609e-02, ..., 3.47382e-02,
   3.56335e-02, 2.01614e-02],
 [ 1.29698e-02, 1.21604e-02, 4.37596e-02, ..., 1.97192e-02,
   1.98143e-02, 1.18009e-02]]],
[[ [ 7.84279e-04, 5.47106e-04, -8.21631e-04, ..., -1.11664e-04,2.08206e-04, -5.19400e-04],
 [ 1.39026e-03, 9.00218e-04, -1.76744e-03, ..., -5.17103e-04,
   4.37167e-04, -1.43493e-03],
  [1.46458e-03, 2.79096e-03, -4.10754e-03, ..., -1.51365e-03,-1.64057e-03, -4.25778e-03],
  ...,
 [-1.56645e-03, -4.01416e-03, 3.25295e-03, ..., -1.62787e-03,7.39715e-05, 1.78847e-04],
```
```
(continued from previous page)
```

```
[-5.17724e-04, -9.69123e-04, 9.90531e-04, ..., -5.14880e-04,-1.14499e-04, 2.57391e-04],
 [-1.95333e-04, -5.23292e-04, 5.60509e-04, ..., -2.18410e-04,-4.90563e-05, 1.63185e-04]],
[[ 4.44843e-04, 9.04593e-04, -1.15291e-03, ..., -4.36677e-04,
   5.50935e-04, -7.08876e-04],
 [7.25699e-04, 1.61511e-03, -1.91988e-03, ..., -7.77636e-04,1.13815e-03, -1.42614e-03],
 [9.08462e-04, 3.25245e-03, -4.42358e-03, ..., -1.65696e-03,-1.60247e-03, -3.86300e-03],
 ...,
 [-1.50284e-03, -2.00554e-03, 1.35983e-03, ..., -1.07225e-03,1.37933e-04, -4.74335e-04],
 [-4.18433e-04, -7.45759e-04, 4.91048e-04, ..., -4.87104e-04,-4.67593e-04, -8.59092e-05],
[-1.31601e-04, -6.05762e-05, 2.79449e-04, ..., -3.00915e-04,-6.36434e-05, -1.90407e-05],
[[ 1.97729e-05, 8.08211e-04, -6.48533e-04, ..., -1.23010e-04,6.97042e-04, -4.93388e-04],
 [-4.20549e-05, 1.64312e-03, -1.17454e-03, ..., -8.63789e-05,
  1.18361e-03, -5.41687e-04],
[-2.36747e-04, 4.12082e-03, -2.19435e-03, ..., -3.92024e-04,-1.83017e-03, -1.66362e-03],
 ...,
[-1.81059e-03, -3.11806e-03, 4.82269e-04, ..., -1.68911e-04,4.22794e-04, -1.00459e-03],
 [-5.29763e-04, -1.00495e-03, 4.36633e-04, ..., -2.06172e-04,2.29263e-04, -4.10152e-04],
[-1.89720e-04, -1.81242e-04, 3.18442e-04, ..., -1.69489e-04,4.02346e-05, -1.81635e-04]],
...,
[[ 1.46079e-04, -8.25166e-04, 6.09599e-04, ..., -2.35004e-04,2.42891e-04, -7.51496e-05],
[1.20524e-04, -3.11857e-04, 1.04892e-03, ..., -4.87344e-04,3.43499e-04, -6.75418e-04],
[-2.78686e-04, 1.95781e-05, 1.39853e-03, ..., -8.46590e-04,
  9.31528e-04, -3.42571e-03],
 ...,
 [4.96518e-04, -3.48306e-03, 2.17695e-03, ..., 8.87406e-04,-5.75233e-04, 1.93982e-04],
[4.16109e-04, -1.92033e-03, 9.48353e-04, ..., 3.12548e-04,-4.58189e-04, 1.26472e-04],
[ 2.53736e-04, -6.88038e-04, 3.39592e-04, ..., 1.26221e-04,
 -1.58602e-04, 1.00377e-04]],
\lceil \lceil 6.19570e-04, -4.15901e-04, 2.07242e-04, \ldots, -3.77105e-04, \ldots \rceil1.09699e-04, -1.83479e-04],
 [1.13080e-03, 1.80459e-04, 2.04156e-04, ..., -7.53989e-04,
```
(continues on next page)

```
(continued from previous page)
```

```
4.09488e-04, -8.32334e-04],
 [1.16754e-03, 5.21672e-04, -7.78524e-04, ..., -1.55456e-03,-1.13852e-04, -3.89561e-03],
  ...,
 [-1.46650e-05, -6.04571e-03, 3.87313e-03, ..., 1.03792e-03,-6.57619e-04, -2.99752e-04,
 [ 6.11913e-05, -1.26989e-03, 1.73945e-03, ..., 2.74474e-04,
  -6.51257e-04, 4.25862e-05],
 [ 2.19103e-04, -1.16641e-03, 7.31279e-04, ..., 9.97285e-05,
  -3.03561e-04, 5.61145e-05]],
[[ 6.65368e-04, -4.43151e-06, -2.01946e-04, ..., -1.33367e-04,
   2.22934e-05, -2.33348e-04],
 [1.32565e-03, 1.36880e-04, -6.54239e-04, ..., -3.98235e-04,2.00215e-04, -1.03888e-03],
  [1.06385e-03, 1.41124e-03, -1.67270e-03, ..., -1.44708e-03,-4.56157e-04, -3.82760e-03],
 ...,
 [-1.14635e-03, -2.81073e-03, 3.70703e-03, ..., 5.03686e-04,-3.10570e-04, -8.05578e-05],
 [-2.74711e-04, -1.71081e-03, 1.61273e-03, ..., -7.04135e-05,-2.20637e-04, 1.66443e-04],
 [-7.68263e-05, -1.18094e-03, 6.73337e-04, ..., 4.97206e-05,
  -1.69600e-04, 1.08526e-04]]],
[[[ 6.63459e-03, -3.37437e-03, -3.35515e-03, ..., -9.49669e-04,-2.68579e-03, 6.50514e-03],
  [9.12968e-03, -7.22581e-03, -4.24501e-03, ..., -1.74703e-03,-3.16699e-03, 7.67820e-03],
 [7.71626e-03, -5.52429e-03, -5.33153e-03, ..., -5.28505e-03,-4.05202e-03, 2.99451e-04],
  ...,
 [6.25965e-04, -1.46304e-02, -1.00215e-02, ..., 1.30336e-02,1.25806e-02, 2.51707e-03],
 [1.05628e-03, -1.25478e-02, -6.49182e-03, ..., 8.77716e-03,8.51097e-03, 9.86680e-04],
 [ 8.46178e-04, -5.89148e-03, -4.56450e-03, ..., 5.49236e-03,5.21531e-03, 6.13888e-04]],
[ [ 9.18522e-03, -3.34208e-04, -2.39649e-03, ..., 3.60521e-04,
  -5.05526e-03, 5.14981e-03],
 [1.26161e-02, -2.14244e-03, -2.56397e-03, ..., 3.53038e-04,-6.92290e-03, 6.06733e-03],
 [1.33491e-02, 2.36725e-03, -2.92752e-03, ..., -3.35320e-03,-2.51424e-03, 5.33454e-03],
  ...,
 [6.41317e-04, -1.11011e-02, -7.15145e-03, ..., 1.18647e-02,1.32795e-02, 1.04717e-03],
 [4.36028e-05, -8.66245e-03, -5.07126e-03, \ldots, 4.11300e-03,5.72037e-03, 6.54708e-04],
  [-4.09412e-04, -4.54788e-03, -3.41828e-03, ..., 2.83627e-03,
```
(continues on next page)

```
(continued from previous page)
```

```
4.41921e-03, 1.58301e-04]],
[[ 8.31052e-03, 4.22921e-03, -2.25483e-03, ..., 1.62446e-03,
 -8.43620e-03, 4.50279e-03],
[1.12922e-02, 7.32371e-03, -2.67745e-03, ..., 9.30869e-04,-1.05722e-02, 6.20631e-03],
[1.51287e-02, 7.26134e-03, -2.06695e-03, ..., -6.27430e-04,-3.00904e-03, 3.32246e-03],
 ...,
[3.06024e-03, -1.37916e-02, -5.65459e-03, ..., 9.70211e-03,1.33434e-02, 3.95776e-03],
[8.89846e-04, -9.20753e-03, -5.94054e-03, ..., 2.57700e-03,6.30693e-03, 3.13410e-03],
[2.43406e-04, -3.55492e-03, -4.87791e-03, ..., 1.14833e-03,3.77411e-03, 1.79569e-03]],
...,
[[-3.61441e-03, 5.61957e-04, -1.76350e-03, ..., -3.86098e-03,-7.64555e-04, -1.81228e-03,
[-5.77974e-03, 3.37529e-03, -2.58588e-03, ..., -5.50819e-03,-5.59090e-03, -6.50543e-03],
[-1.03968e-02, 2.45157e-03, 1.56374e-03, ..., -8.25061e-03,-1.14900e-02, -1.65243e-02],...,
[1.58778e-03, -6.07027e-03, -1.43842e-02, ..., -6.30615e-04,4.46550e-03, 2.52009e-03],
[1.97764e-03, -4.89974e-03, -5.45858e-03, ..., 1.29130e-03,3.02918e-03, 1.56723e-03],
[1.81484e-03, -1.97926e-03, -3.17147e-03, ..., 1.43749e-03,3.16560e-03, 1.32316e-03]],
\lceil [ 4.75758e-04, -9.07907e-04, -4.15461e-03, ..., -2.57788e-03,
 -8.36229e-04, 4.90096e-03],
[1.58048e-04, -1.19511e-03, -5.86699e-03, \ldots, -3.95150e-03,-2.93053e-03, 2.74922e-03],
[-4.47718e-03, -1.55299e-03, -6.32151e-03, ..., -5.88115e-03,-1.04109e-02, -1.16235e-02,
 ...,
[7.47676e-05, -1.12330e-02, -6.18615e-03, ..., 8.57690e-04,7.60502e-03, 2.27585e-03],
[ 2.03538e-03, -1.20773e-02, -5.51093e-03, ..., 5.80025e-03,
  4.67897e-03, 1.90197e-03],
[2.04935e-03, -3.69004e-03, -3.95621e-03, ..., 3.49550e-03,4.45277e-03, 1.03283e-03]],
[[ 3.08374e-03, -2.43060e-03, -4.58880e-03, ..., -1.95476e-03,-1.10620e-03, 7.17587e-03],
[5.43264e-03, -3.69010e-03, -6.30989e-03, ..., -3.34521e-03,-1.40561e-03, 7.79084e-03],
[-3.47941e-04, -7.73706e-03, -8.57942e-03, ..., -4.39765e-03,-6.43783e-03, -4.53129e-03,
```
(continues on next page)

(continued from previous page)

```
...,
[ 5.35697e-04, -1.75389e-02, -5.19963e-03, ..., 9.27936e-03,
 1.02390e-02, 3.56798e-03],
[ 2.43026e-03, -1.46963e-02, -7.67725e-03, ..., 9.30935e-03,
 8.80783e-03, 1.99104e-03],
[ 2.36526e-03, -5.37717e-03, -5.44804e-03, ..., 5.87688e-03,
  5.58616e-03, 1.34276e-03]]]])
```
#### **Averaging along x and z axis (1 and 3)**

import numpy as np

 $mySimu$ .vel\_averaged =  $np$ .mean( $np$ .mean( $mySimu$ .U, 3), 1)

#### **Now plot the profile of the averaged first velocity component**

```
import matplotlib.pyplot as plt
plt.figure()
plt.plot(mySimu.vel_averaged[0], mySimu.y[0, :, 0])
#Setting axis labels
plt.xlabel('U (m/s)')
plt.ylabel('y (m)')
# add grid
plt.grid()
# show figure
plt.show()
```
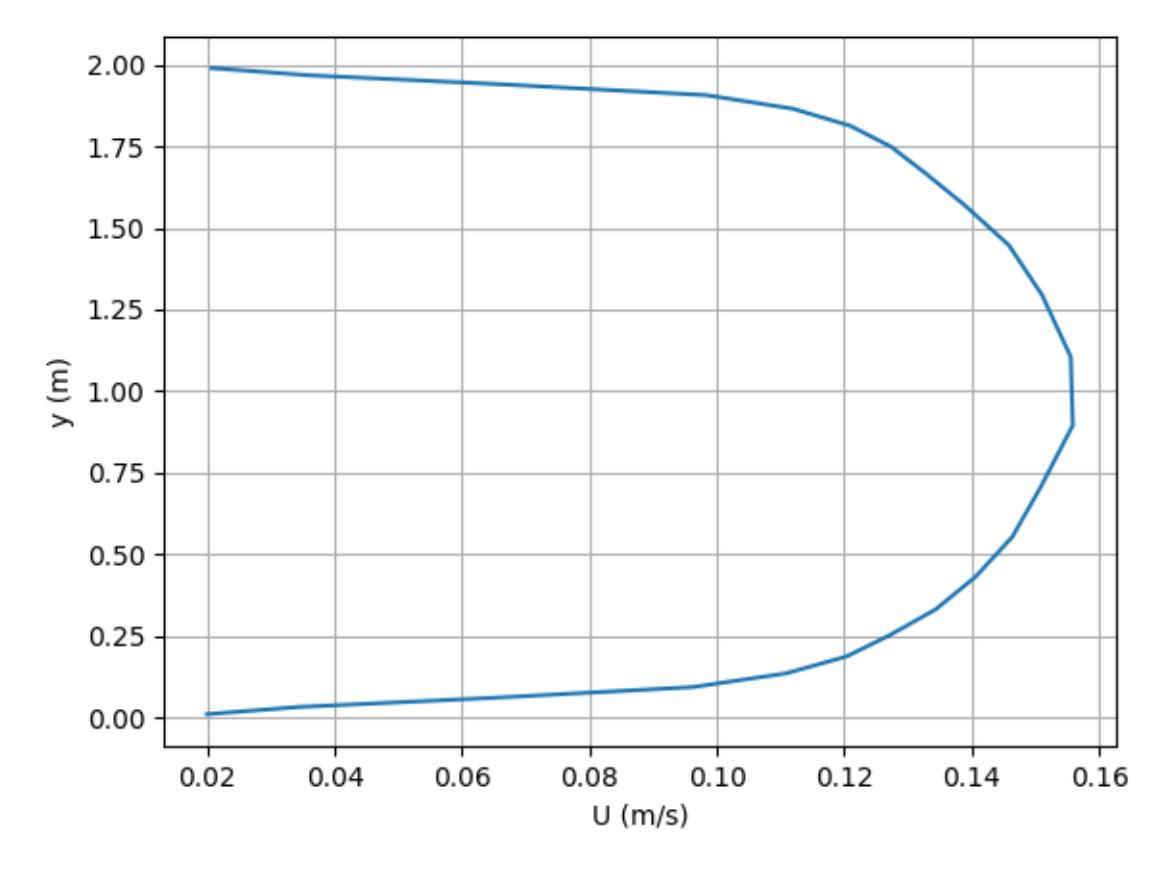

**Total running time of the script:** (0 minutes 3.445 seconds)

#### **Plot bed interface from unstructured mesh**

This example shows how to create a pointer list of profiles from an unstructured mesh and to extract the bed interface elevation. The results are plotted as a scatter plot.

```
#path where the simulation is located
path = '../../output_samples'
#Name of the simulation to load
simu = '3dscour'
#time step to load
timeStep = '0'
#Switch to save postprocessed data on output
saveOutput = 1
```
#### **Read the mesh and extract the pointerList**

import python packages

```
from fluidfoam import readmesh,readfield
import os
import numpy as np
#
#---read mesh (in folder constant, if not done type writeCellCenters -time constant in a␣
\rightarrowterminal)
#
sol = os.path.join(path, simu)Xb, Yb, Zb = readfield(sol, 'constant', 'C', precision=12)
#
#--create a list of (x,y) positions correpsonding to Zb = min(Zb)#
print("Generate pointer list")
pbed = np.where(Zb == np.annotation(Zb))[0]n2d = np.size(pbed)nz = 0profileList = []
for i in range(n2d):
    #Extract the list of points having the same (Xb, Yb) values
   indices = np.where(np.logical_and(Xb == Xb[pbed[i]],
                                      Yb == Yb[pbed[i]]))[0]nz = max(nz, np.size(indices))
   profile = list(indices)
   #Sort the list of points by increasing Zb values (profile)
   profileSorted = [x for_-, x in sorted(zip(Zb[profile], profile))]#Append the list to the profileList
   profileList.append(profileSorted)
# Convert profileList to numpy.array
pointer = np.array(profileList)
```
Reading file ../../output\_samples/3dscour/constant/C Generate pointer list

#### **Extract bed surface from alpha.a profiles: min{ Zb | alpha.a <= 0.57 }**

```
print("Extract bed surface")
a = readfield(sol, timeStep, 'alpha.a')zbed = np.zeros(n2d)
for i in range(n2d):
   bed_surface=np.where(a[pointer[i,:]] \leq 0.57)[0]
   zbed[i] = np.min(Zb[pointer[i,bed_surface]])
```

```
Extract bed surface
Reading file ../../output_samples/3dscour/0/alpha.a
```
#### **Now plot the zbed elevation**

```
import matplotlib.pyplot as plt
D = 0.1zmin = np.min([np.min(zbed), -np.max(zbed)])
zmax = np.max([-np.min(zbed), np.max(zbed)])zlevels = np.linspace(zmin, zmax, 51)
plt.figure()
plt.scatter(Xb[pbed]/D, Yb[pbed]/D, c=zbed,
            vmin=zmin, vmax=zmax, cmap = 'seismic')
plt.colorbar()
#Setting axis labels
plt.xlabel('x/D')
plt.ylabel('y/D')
# add grid
plt.grid()
# show figure
plt.show()
```
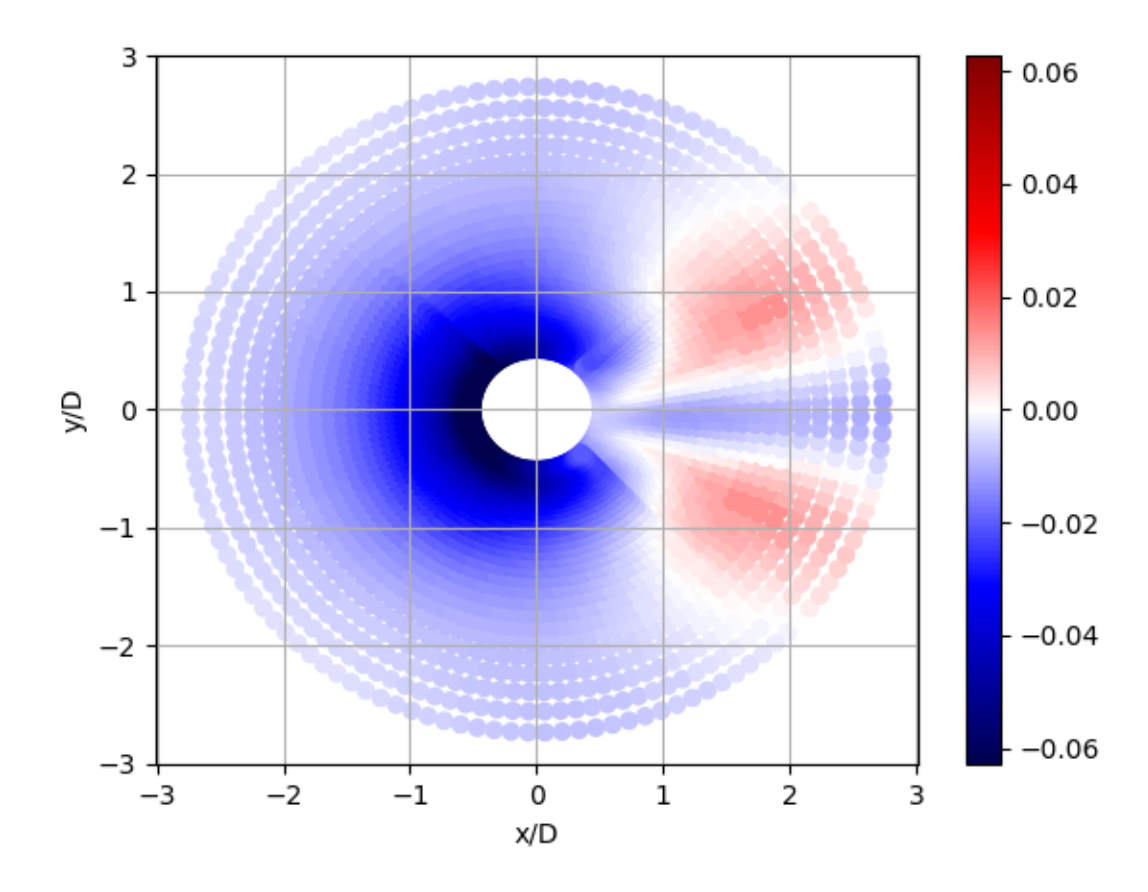

**save NetCDF files in constant and timeStep folders**

```
if saveOutput == 1:
   from netCDF4 import Dataset
   postProcFile = os.path.join(sol, 'constant/pointerpostproc.nc')
   print ("save postprocFile in:",postProcFile)
   # NetCDF file creation
   rootgrp = Dataset(postProcFile, 'w')
    # Dimensions creation
   rootgrp.createDimension('XY', n2d)
   rootgrp.createDimension('Z', nz)
   # Variables creation
   pb_file = rootgrp.createVariable('pbed', np.int64, 'XY')
   x_file = rootgrp.createVariable('x', np.float64, 'XY')
   y_file = rootgrp.createVariable('y', np.float64, 'XY')
   z_file = rootgrp.createVariable('z', np.float64, ('XY','Z'))
   p_file = rootgrp.createVariable('p', np.int64, ('XY', 'Z'))# Writing variables
   pb\_file[:] = pbedx_file[:] = Xb[pbed]y_file[:] = Yb[pbed]
   z_file[:,:] = Zb[pointer[:,:]]p_{file}[:,:) = pointer[:,:)# File closing
   rootgrp.close()
   postProcFile2 = os.path.join(sol, timeStep, 'zbed.nc')
   print ("save zbed file in:",postProcFile2)
   # NetCDF file creation
   rootgrp = Dataset(postProcFile2, 'w')
   # Dimensions creation
   rootgrp.createDimension('XY', n2d)
   rootgrp.createDimension('Z', nz)
   # Variables creation
   zb_file = rootgrp.createVariable('zbed', np.float64, 'XY')
   # Writing variables
   zb_file[:] = zbed# File closing
   rootgrp.close()
```
save postprocFile in: ../../output\_samples/3dscour/constant/pointerpostproc.nc save zbed file in: ../../output\_samples/3dscour/0/zbed.nc

**Total running time of the script:** (0 minutes 11.979 seconds)

### **CHAPTER**

# **ELEVEN**

## **MORE**

- [FluidFoam forge on github](https://github.com/fluiddyn/fluidfoam)
- FluidFoam in PyPI
- Unittest coverage

#### **CHAPTER**

# **TWELVE**

## **INDICES AND TABLES**

- genindex
- modindex
- search

## **PYTHON MODULE INDEX**

f

fluidfoam.meshdesign, [29](#page-32-0) fluidfoam.meshvisu, [29](#page-32-1) fluidfoam.openfoamsimu, [31](#page-34-0) fluidfoam.processing1d, [26](#page-29-0) fluidfoam.readof, [21](#page-24-0) fluidfoam.readpostpro, [28](#page-31-0)

### **INDEX**

## C

create1dprofil() (*in module fluidfoam.processing1d*), [26](#page-29-1)

### F

fluidfoam.meshdesign module, [29](#page-32-2) fluidfoam.meshvisu module, [29](#page-32-2) fluidfoam.openfoamsimu module, [31](#page-34-1) fluidfoam.processing1d module, [26](#page-29-1) fluidfoam.readof module, [21](#page-24-1) fluidfoam.readpostpro module, [28](#page-31-1)

# G

get\_all\_edgesInBox() (*fluidfoam.meshvisu.MeshVisu method*), [30](#page-33-0) get\_box() (*fluidfoam.meshvisu.MeshVisu method*), [30](#page-33-0) get\_xlim() (*fluidfoam.meshvisu.MeshVisu method*), [30](#page-33-0) get\_ylim() (*fluidfoam.meshvisu.MeshVisu method*), [30](#page-33-0) get\_zlim() (*fluidfoam.meshvisu.MeshVisu method*), [30](#page-33-0) getdzs() (*in module fluidfoam.meshdesign*), [29](#page-32-2) getgz() (*in module fluidfoam.meshdesign*), [29](#page-32-2) getVolumes() (*in module fluidfoam.readof* ), [24](#page-27-0)

## K

keys() (*fluidfoam.openfoamsimu.OpenFoamSimu method*), [31](#page-34-1)

### M

MeshVisu (*class in fluidfoam.meshvisu*), [29](#page-32-2) module

fluidfoam.meshdesign, [29](#page-32-2) fluidfoam.meshvisu, [29](#page-32-2) fluidfoam.openfoamsimu, [31](#page-34-1) fluidfoam.processing1d, [26](#page-29-1) fluidfoam.readof, [21](#page-24-1) fluidfoam.readpostpro, [28](#page-31-1)

## O

OpenFoamSimu (*class in fluidfoam.openfoamsimu*), [31](#page-34-1)

#### P

plot1dprofil() (*in module fluidfoam.processing1d*), [27](#page-30-0)

## R

read1dprofil() (*in module fluidfoam.processing1d*), [26](#page-29-1) readfield() (*in module fluidfoam.readof* ), [22](#page-25-0) readforce() (*in module fluidfoam.readpostpro*), [28](#page-31-1) readmesh() (*in module fluidfoam.readof* ), [21](#page-24-1) readopenfoam() (*fluidfoam.openfoamsimu.OpenFoamSimu method*), [31](#page-34-1) readprobes() (*in module fluidfoam.readpostpro*), [28](#page-31-1) readscalar() (*in module fluidfoam.readof* ), [22](#page-25-0) readsymmtensor() (*in module fluidfoam.readof* ), [23](#page-26-0) readtensor() (*in module fluidfoam.readof* ), [24](#page-27-0) readvector() (*in module fluidfoam.readof* ), [23](#page-26-0)

## S

set\_box\_to\_mesh\_size() (*fluidfoam.meshvisu.MeshVisu method*), [30](#page-33-0)

### T

typefield() (*in module fluidfoam.readof* ), [25](#page-28-0)

### U

update\_box() (*fluidfoam.meshvisu.MeshVisu method*), [30](#page-33-0)